# **ACS-1803** Introduction to Information **Systems**

Instructor: Kevin Robertson

### Data Management Part 2

### **Entity:**

- Things we store information about. (i.e. **persons, places, objects, events**, etc.)
- Have **relationships** to **other entities** (i.e. the entity *Student* has a relationship to the entity *Grades* in a University Student database
- General class of people, places, or things (objects) for which data is collected, stored, and maintained

### **Attribute:**

 These are pieces of information (characteristics) about an entity (i.e. Student ID, Name, etc. for the entity *Student*)

### **Data item:**

• Specific value of an attribute

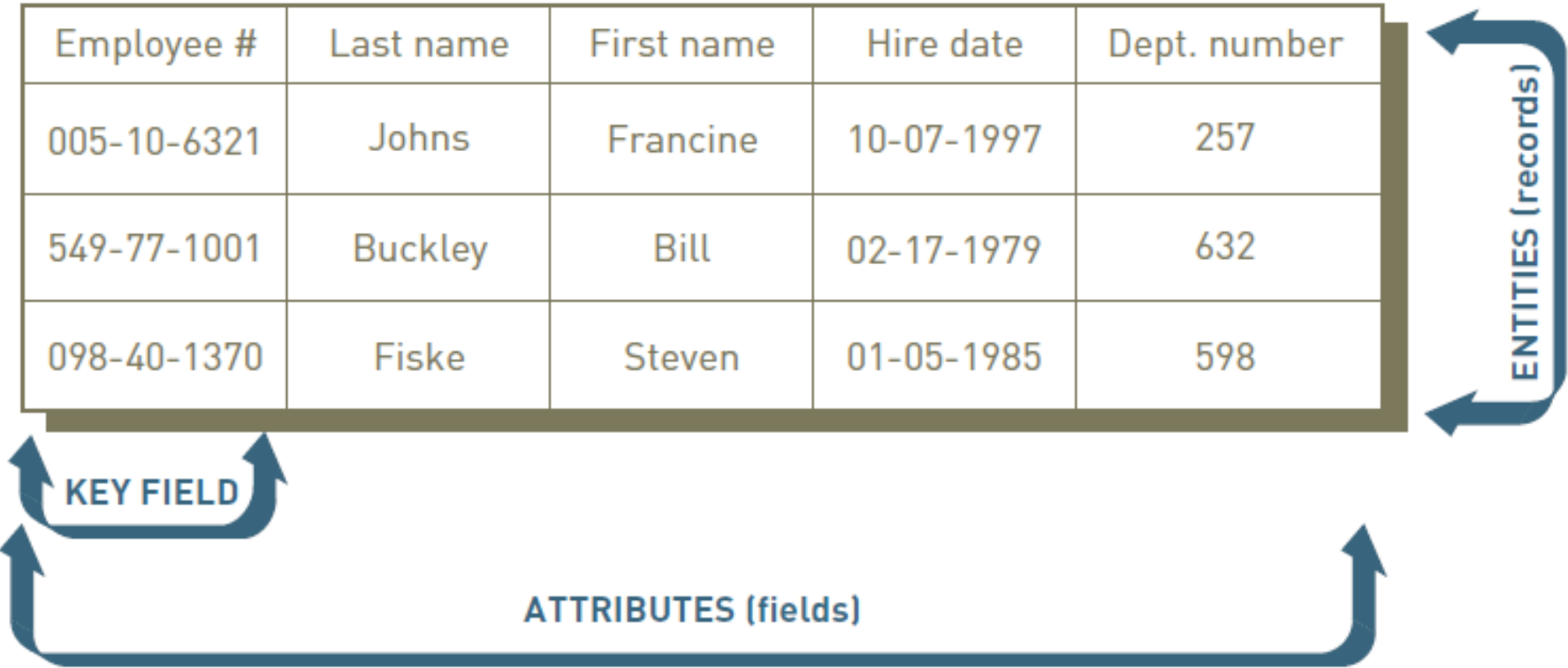

The Key field is the Employee Number. The attributes include Last Name, First Name, Hire Date an Department number

### Data Entities, Attributes, Items, Keys

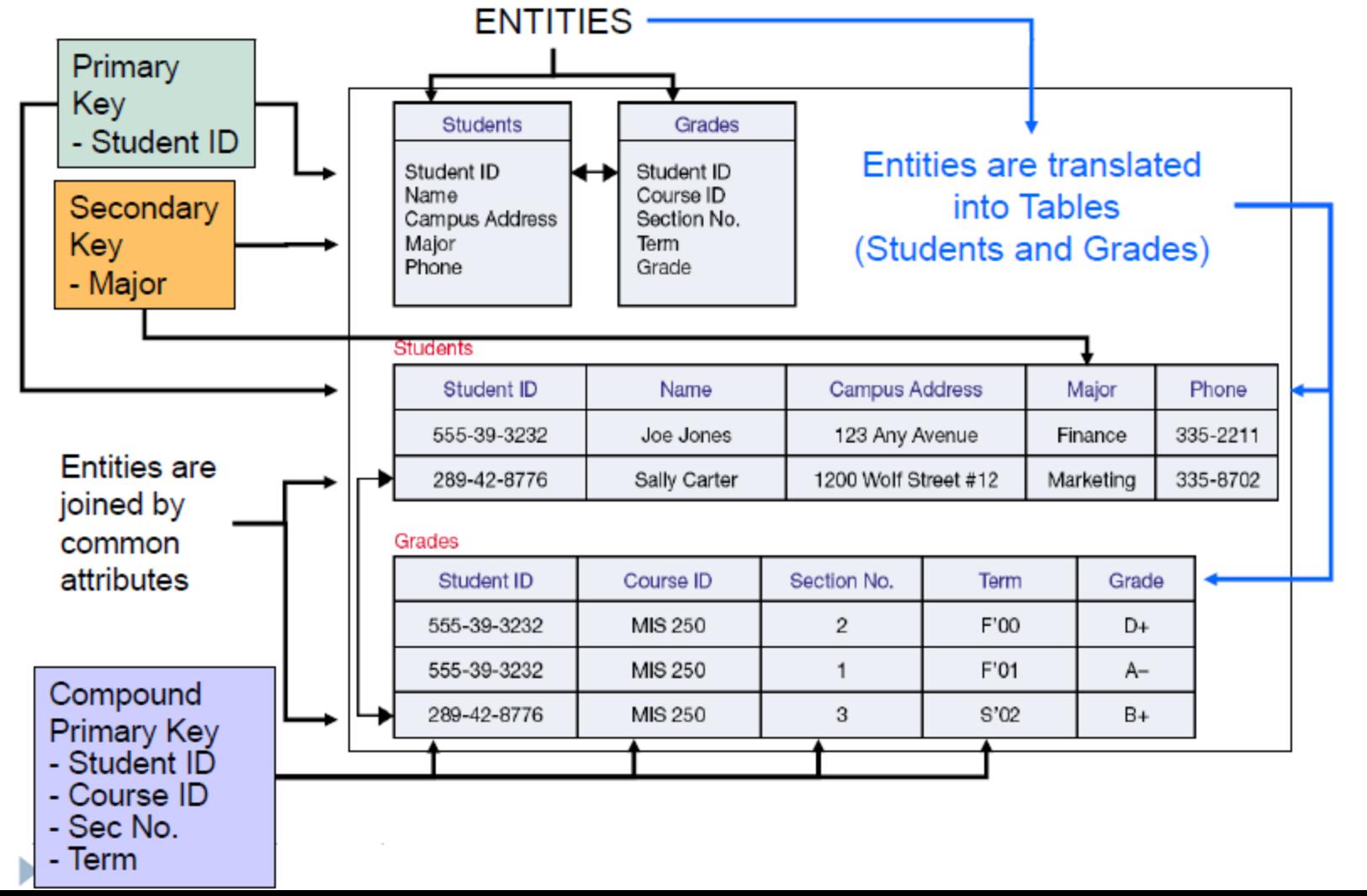

- Normalization
	- Process of streamling complex groups of data to:
		- Minimize redundant data elements.
		- Minimize awkward many-to-many relationships.
		- Increase stability and flexibility.
- Referential integrity rules
	- Used by relational databases to ensure that relationships between coupled tables remain consistent.
	- For example: when one table has a foreign key that points to another table, you may not add a record to the table with foreign key unless there is a corresponding record in the linked table.

### Columns

A column, or field, is a specific category of information that exists in a table. A column is to a table what an attribute is to an entity. In other words, when a business model is converted into a database model, entities become tables and attributes become columns. A column represents one related part of a table and is the smallest logical structure of storage in a database. Each

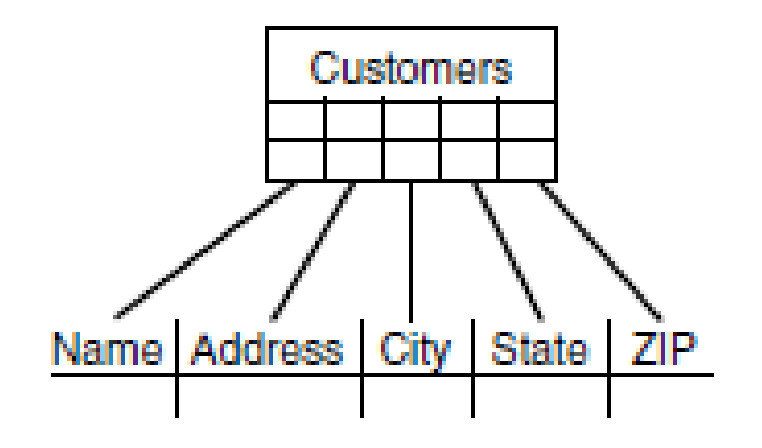

### **Rows**

A row of data is the collection of all the columns in a table associated with a single occurrence. Simply speaking, a row of data is a single record in a table. For example, if there are 25,000 book titles with which a bookstore deals, there will be 25,000 records, or rows of data, in the book titles table once the table is populated. The number of rows within the table will obviously change as books' titles are added and removed. See Figure 1.7 for an illustration of a

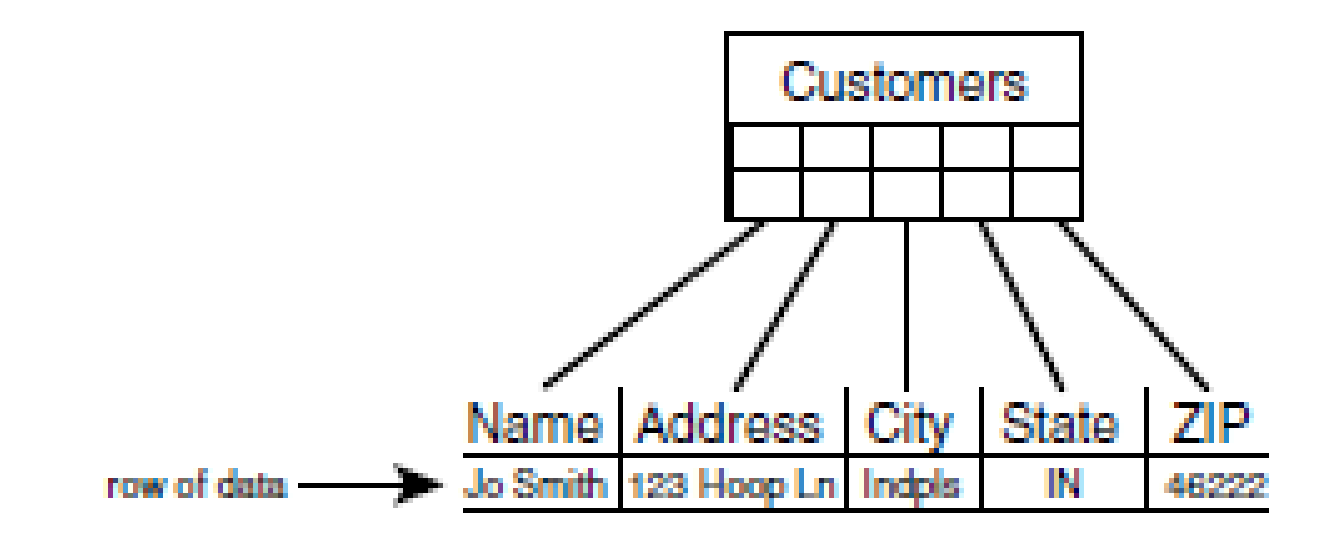

Three types of table relationships that can be derived are as follows:

- One-to-one—One record in a table is related to only one record in another table.
- One-to-many—One record in a table can be related to many records in another table.
- Many-to-many—One record in a table can be related to one or more records in another table, and one or more records in the second table can be related to one or more records in the first table.

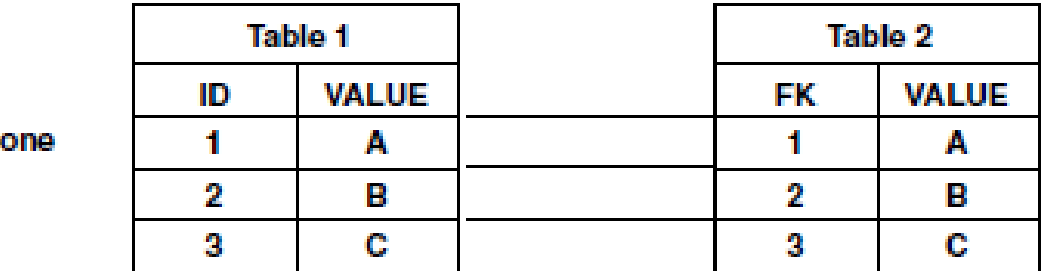

One-to-

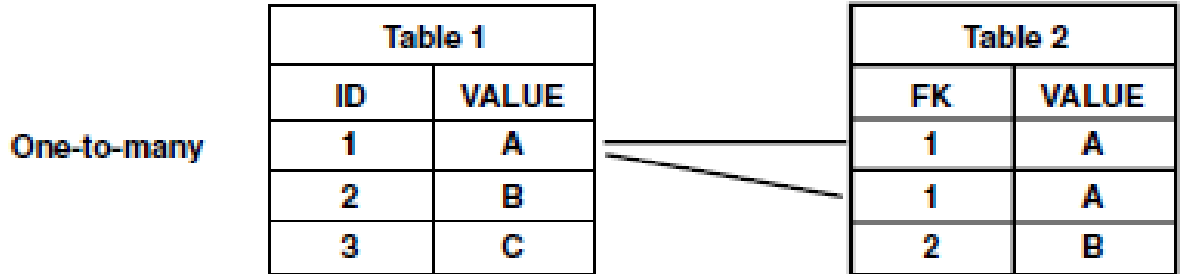

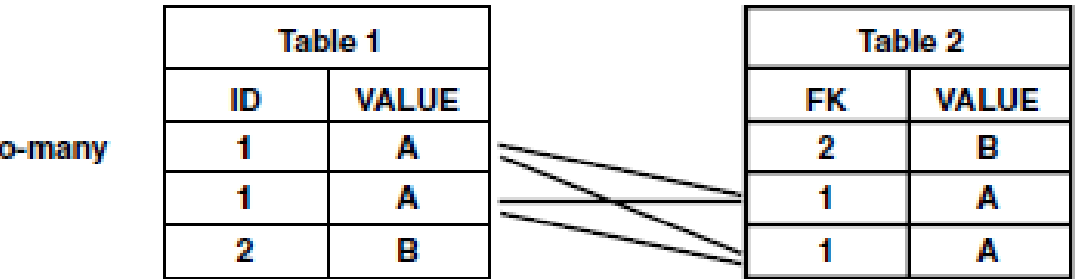

Many-to-many

# Designing Databases – Data Model

### **Data Model**

- A map or diagram that represents entities and their relationships
- Used by Database Administrators and System Designers to design tables with their corresponding associations
- Modelling tools help the designers construct and validate models before building the information system – therefore improving quality and reducing long terms operational costs

# Designing Databases – Data Model

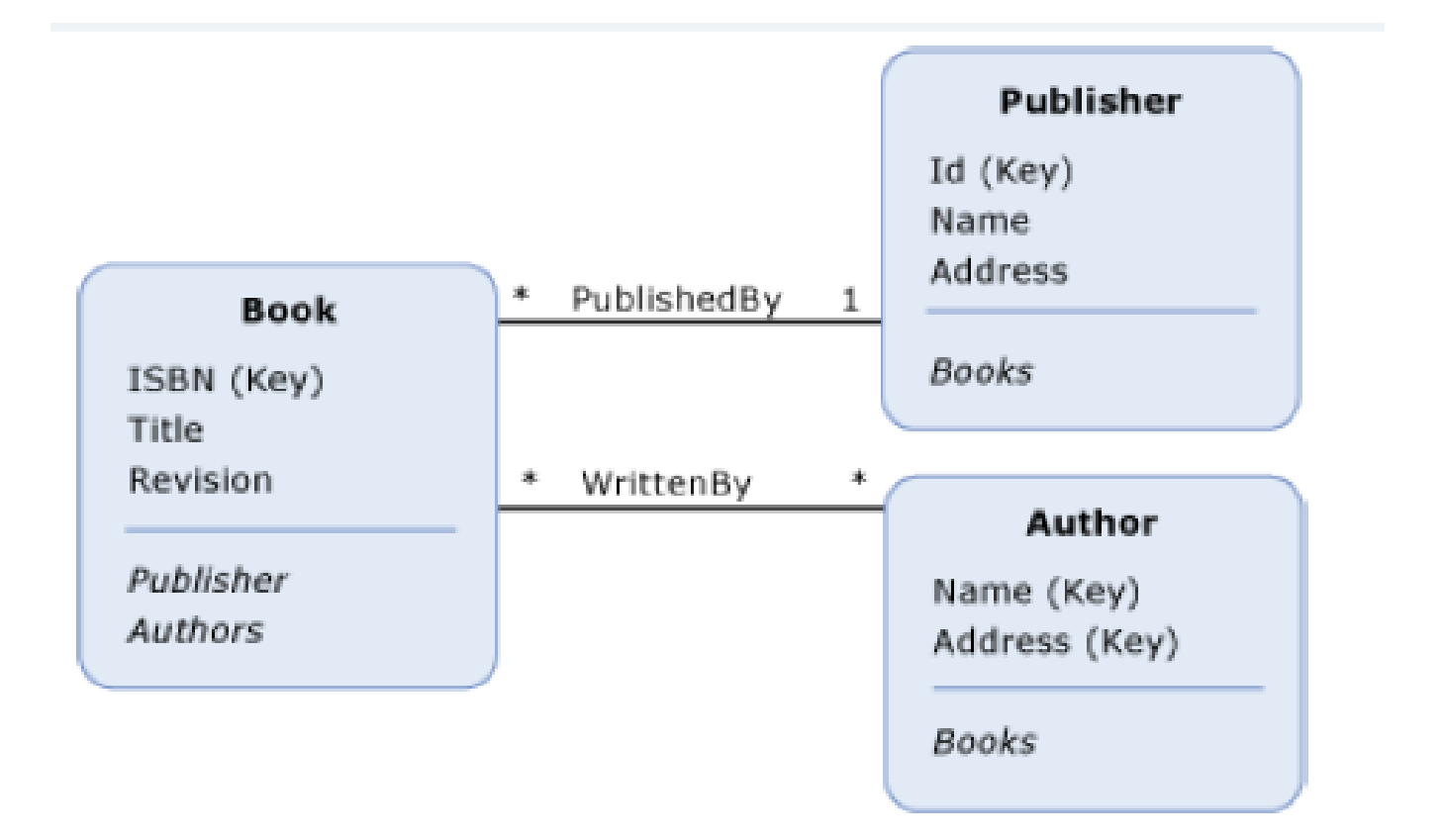

### Designing Databases - Associations

- Entity Relationship Diagram (ERD)
	- Diagramming tool used to express entity relationships
	- Very useful in developing complex databases
- Example
	- Each Home Stadium has a Team (One-to-One)
	- Each Team has Players (One-to-Many)
	- Each Team participates in Games
	- For each Player and Game there are Game Statistics

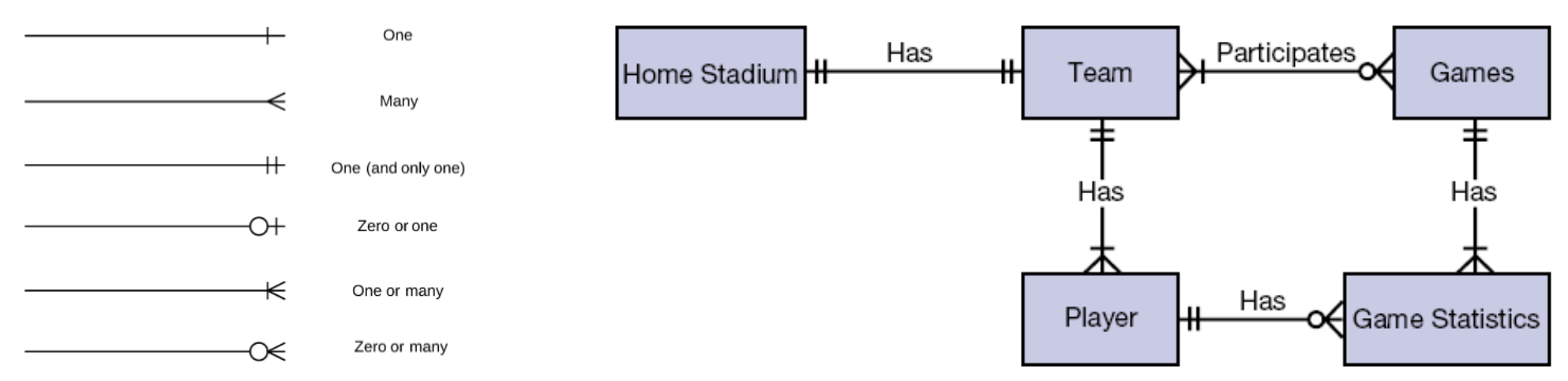

# Relational Database

- Data set up as a centralized collection of tables
- Tables are linked by common columns of data
- Tables are designed together to minimize repetition
- This is the most common database structure
- This is the one use in microcomputer databases and many larger ones too.

## The Relational Model

- The most common type of database model used today in organizations
- Is a three-dimensional model compared to the traditional twodimensional database models
	- Rows (first-dimension)
	- Columns (second-dimension)
	- Relationships (third-dimension)
- The third-dimension makes this model so powerful because any row of data can be related to any other row or rows of data

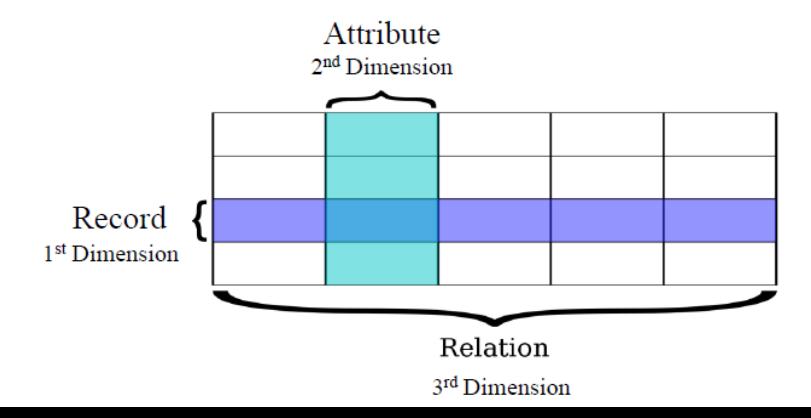

# Relational Model – Example 1

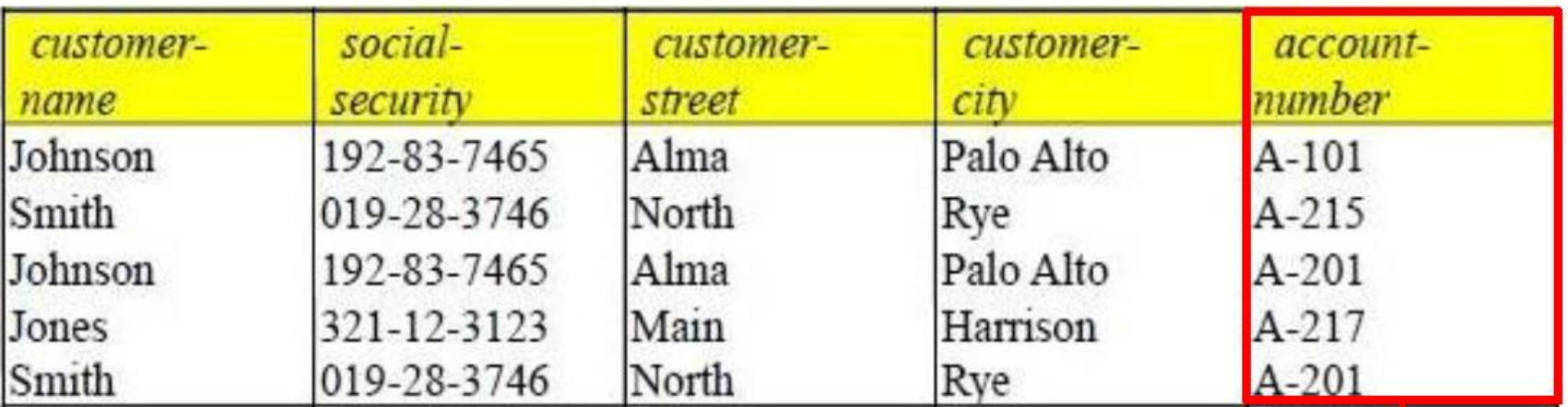

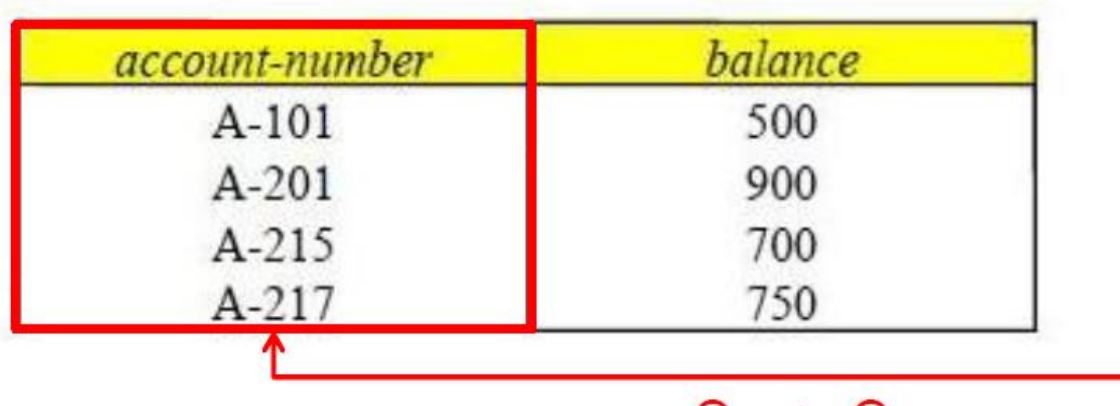

### Relational Model – Example 2

Inst 4

#### **Department Records**

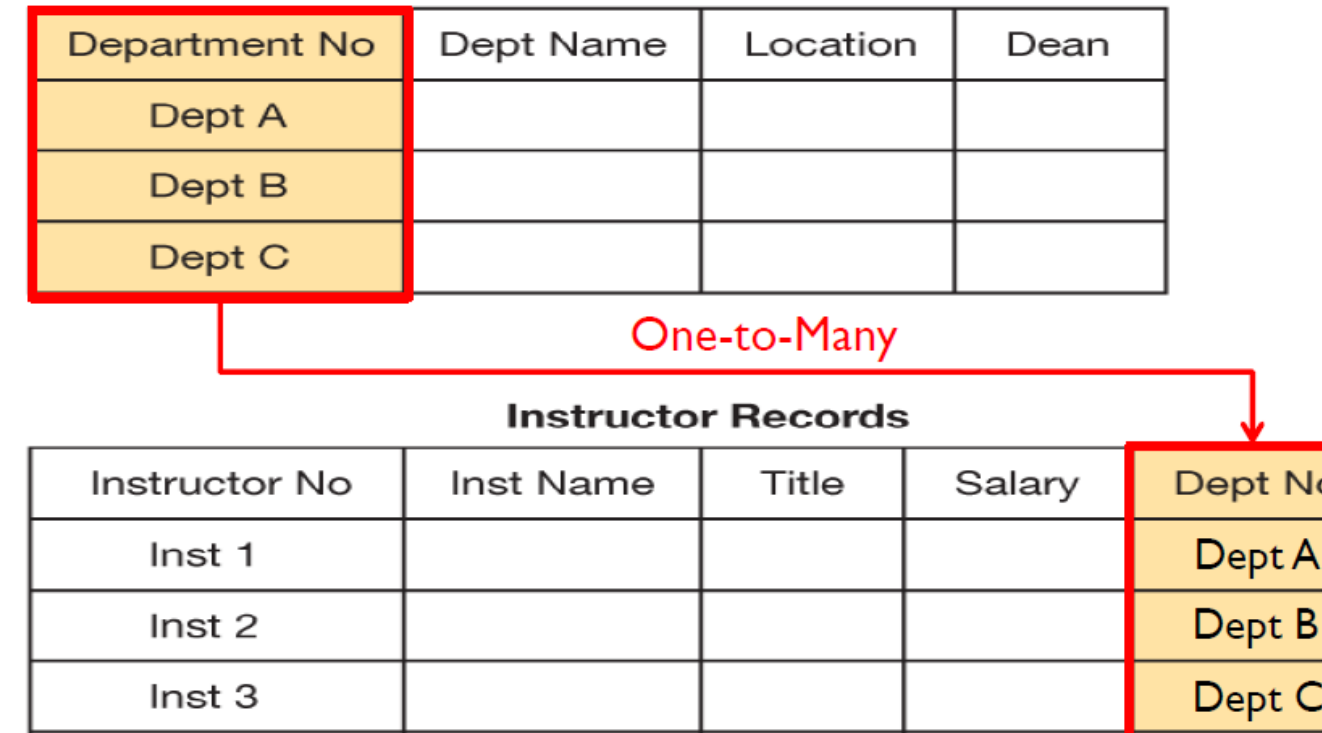

J٥

Dept A

Figure 3.12 With the relational model, we represent these two entities, department and instructor, as two separate tables and capture the relationship between them with a common column in each table.

## Data Modeling and Database **Characteristics**

- When building a database, an organization must consider:
	- *Content*: What data should be collected and at what cost?
	- *Access*: What data should be provided to which users and when?
	- *Logical structure*: How should data be arranged so that it makes sense to a given user?
	- *Physical organization*: Where should data be physically located?

# **Data Modeling**

- Building a database requires two types of designs:
	- Logical design:
		- Abstract model of how data should be structured and arranged to meet an organization's information needs
	- Physical design:
		- Starts from the logical database design and fine-tunes it for performance and cost considerations
	- Planned data redundancy:
		- Done to improve system performance so that user reports or queries can be created more quickly

## Data Modeling (continued)

- Data Model:
	- Diagram of data entities and their relationships
- Enterprise data modeling:
	- Starts by investigating the general data and information needs of the organization at the strategic level
- Entity-relationship (ER) diagrams:
	- Data models that use basic graphical symbols to show the organization of and relationships between data

## Data Modeling Illustration

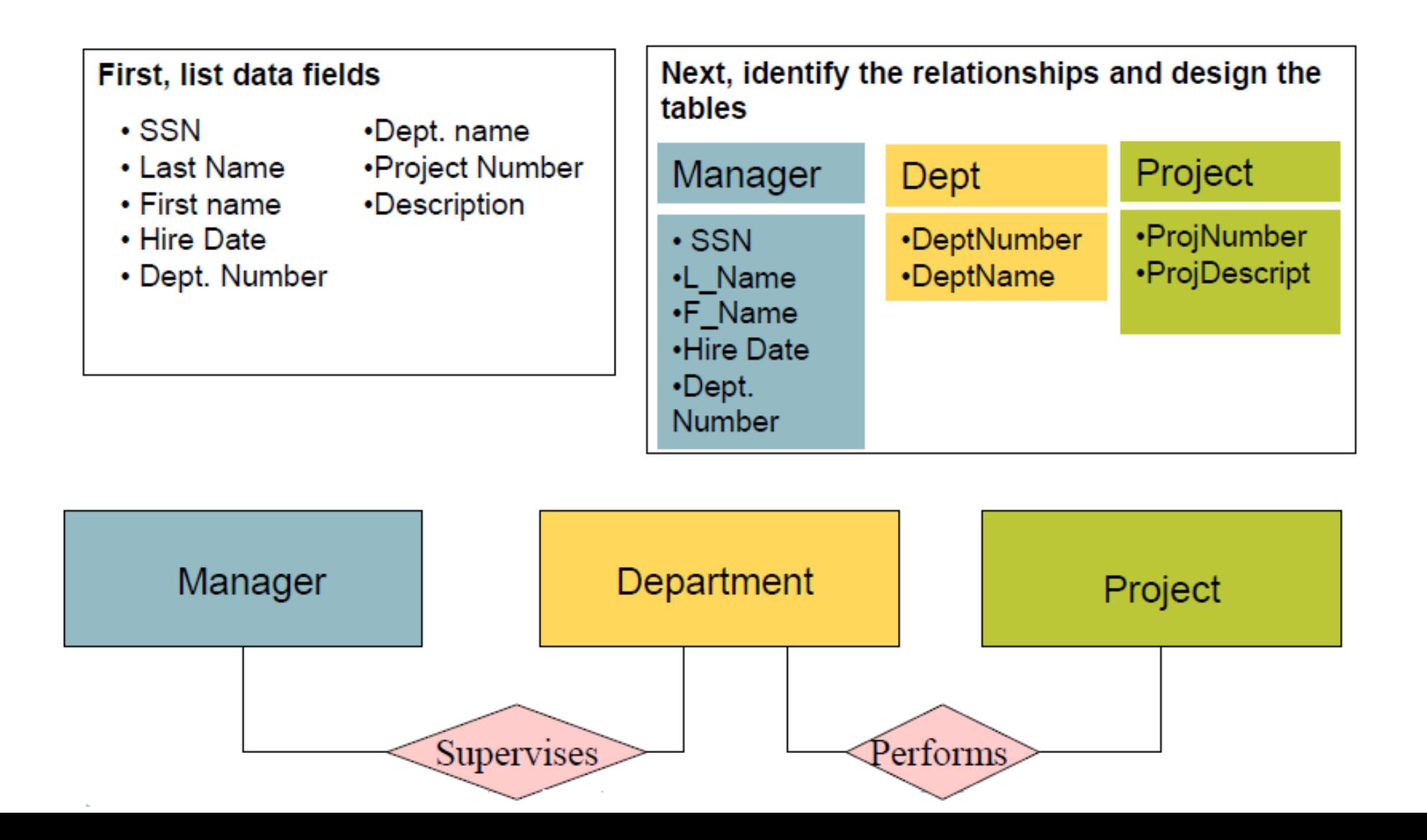

# REA Model

- Database where the entities model specific business **RESOURCES**, **EVENTS** and **AGENTS** is called a Resource Event Agent model
- This model is useful in designing databases for various business information systems (e.g. modern accounting systems)
- REA treats the accounting system as a virtual representation of the actual business. In other words, it creates computer objects that directly represent real-world-business objects.

### REA Model (continued)

- The real objects included in the REA model are:
	- goods, services or money, i.e., RESOURCES
	- business transactions or agreements that affect resources, i.e., EVENTS
	- people or other human agencies (other companies, etc.), i.e., AGENTS
- These objects contrast with conventional accounting terms such as asset or liability, which are less directly tied to real-world objects. For example, a conventional accounting asset such as goodwill is not an REA resource.

### An REA Data Model Example

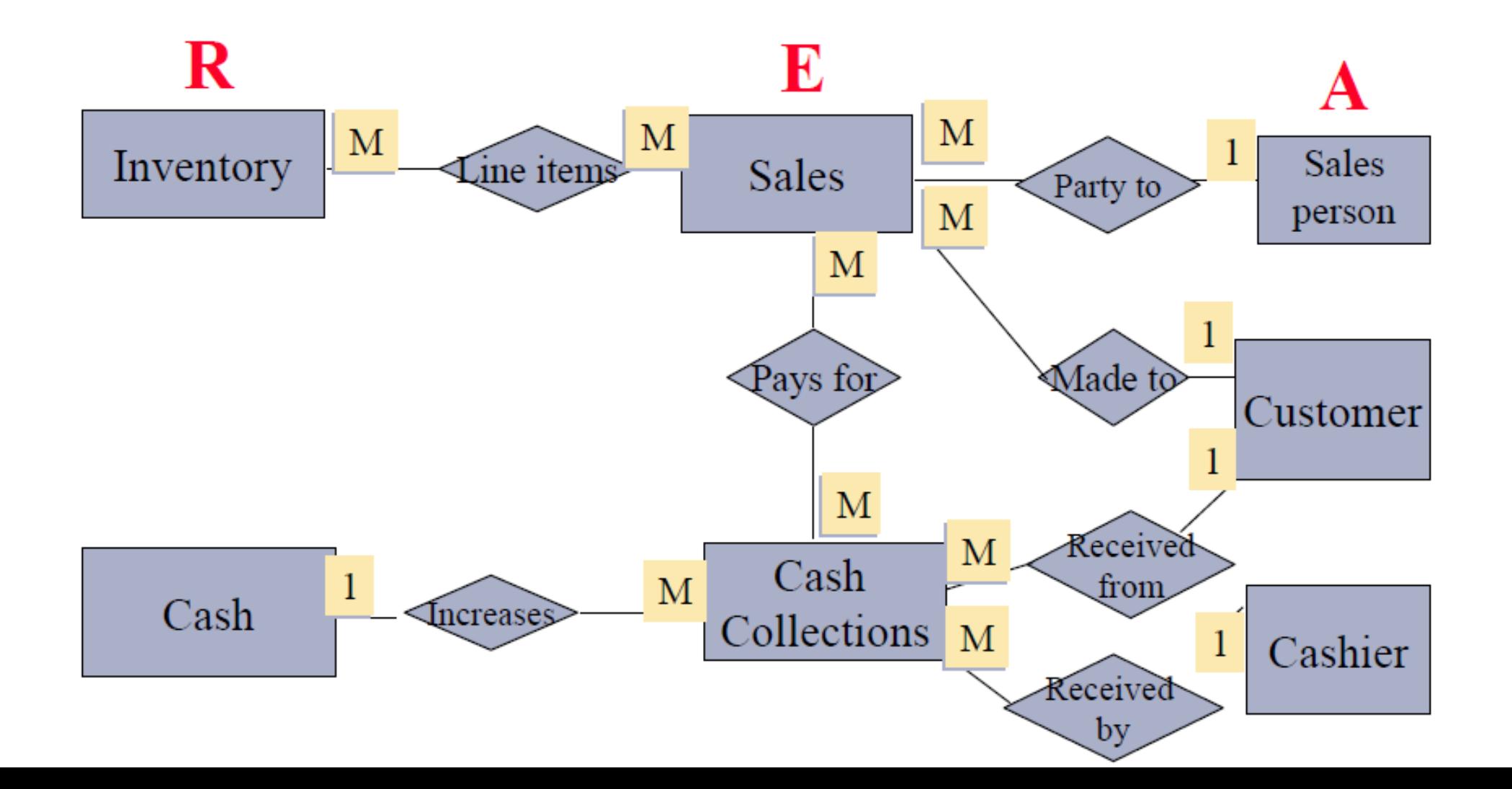

### Providing a User View

### **Schema:**

- Used to describe the entire database
- Serves as the "blue print" to the design of the dbms and focuses on the relationships between entities.
- Can be part of the database or a separate schema file
- Three examples of schemas are shown on the next slide:
	- (1) External Level Subschema (end user view) is focused at the end user level. It serves as a map to the Conceptual View to the design of the DBMS.
	- (2) Conceptual Schema (design view) and the (3) Internal Level Schema (data dictionary view) is used by database analysts and design specialists to map the DBMS.

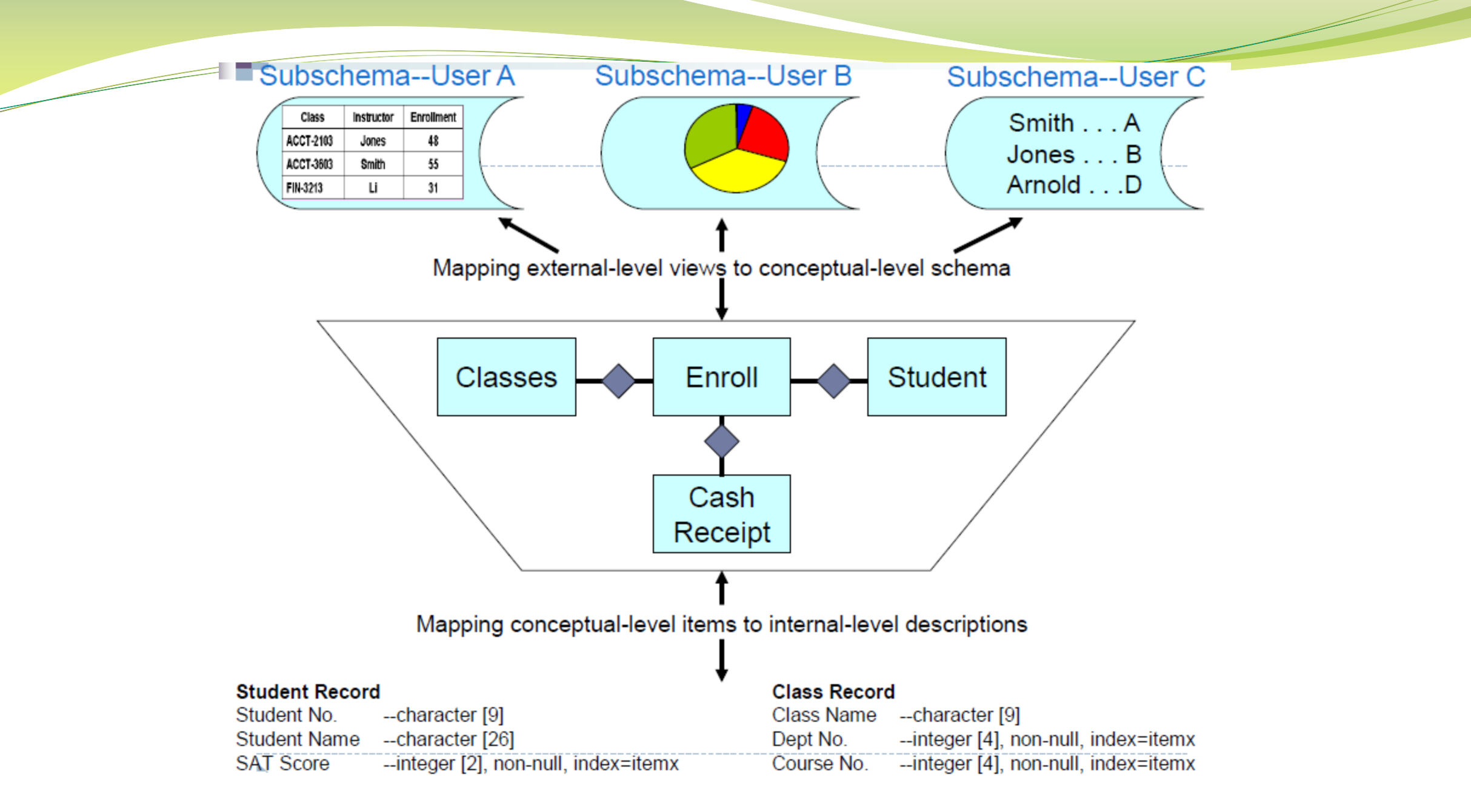

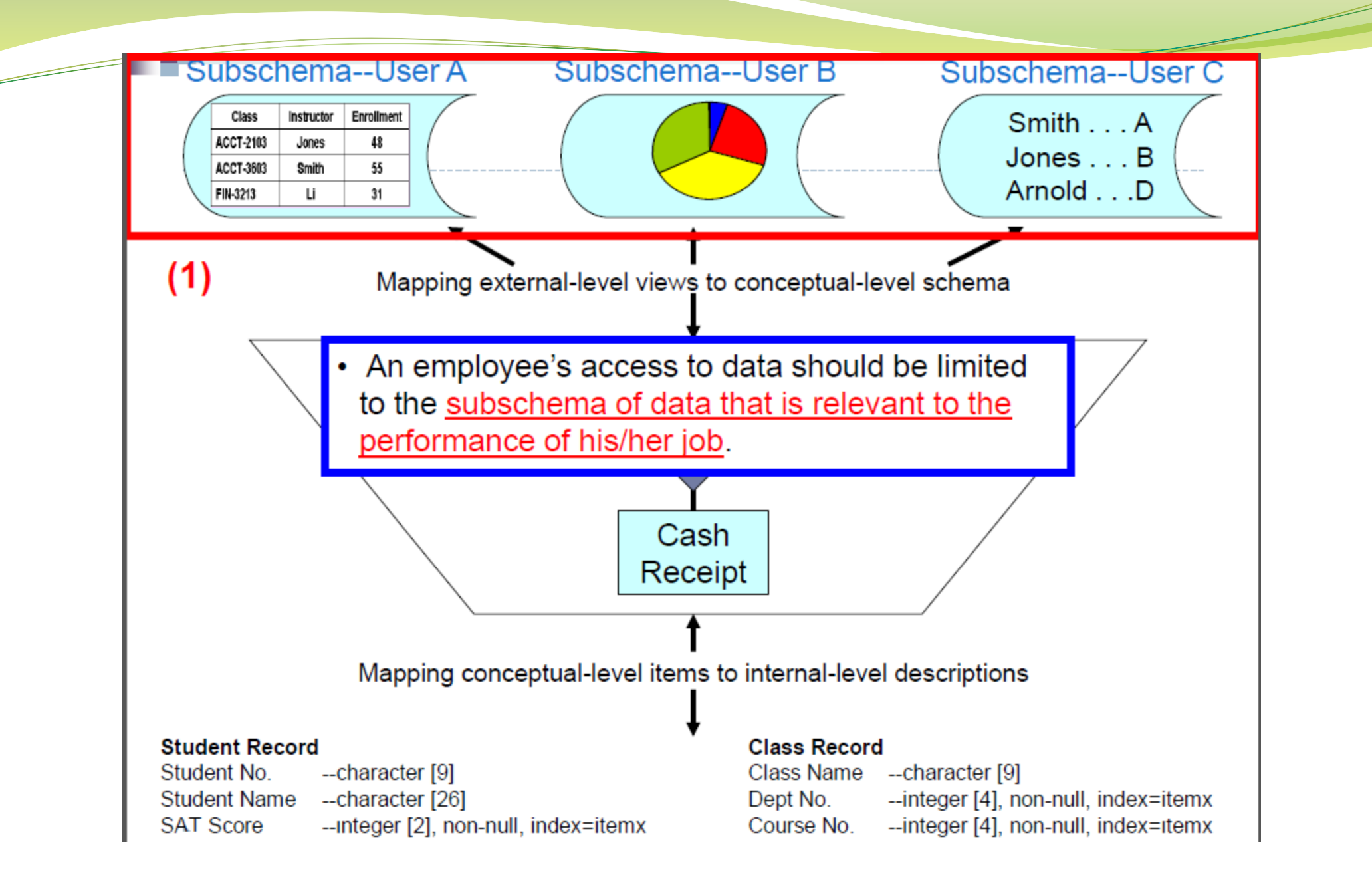

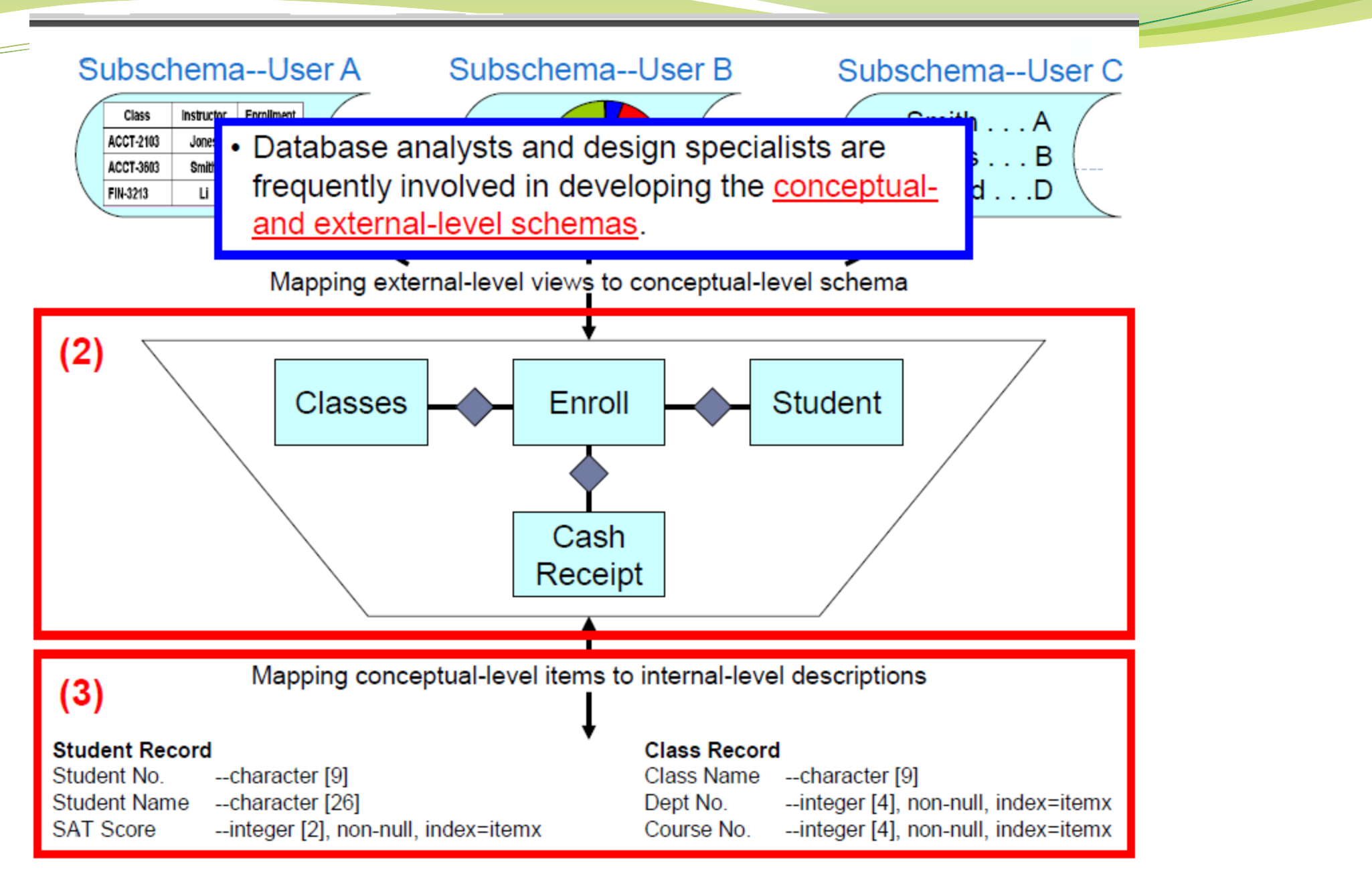

# DBMS | DB Application System | MIS

- The information system needs raw data which is stored on disk as a relational database.
- The relational database is managed by Database Management System (DBMS) software. The system calls the DBMS (behind the scenes) and the DBMS extracts data from the database.
- DBMS is a group of programs used to interface between a database and application programs, or a database and the user.
- Database (Application) System is the combination of the database, the DBMS, and the application programs that access the database.
- Management Information System (MIS) is the **database system** coupled with a set of hardware, software, telecommunications, people, and procedures. Programs which are part of the information system then transform the raw data to useful information.

### DBMS | DB Application System | MIS

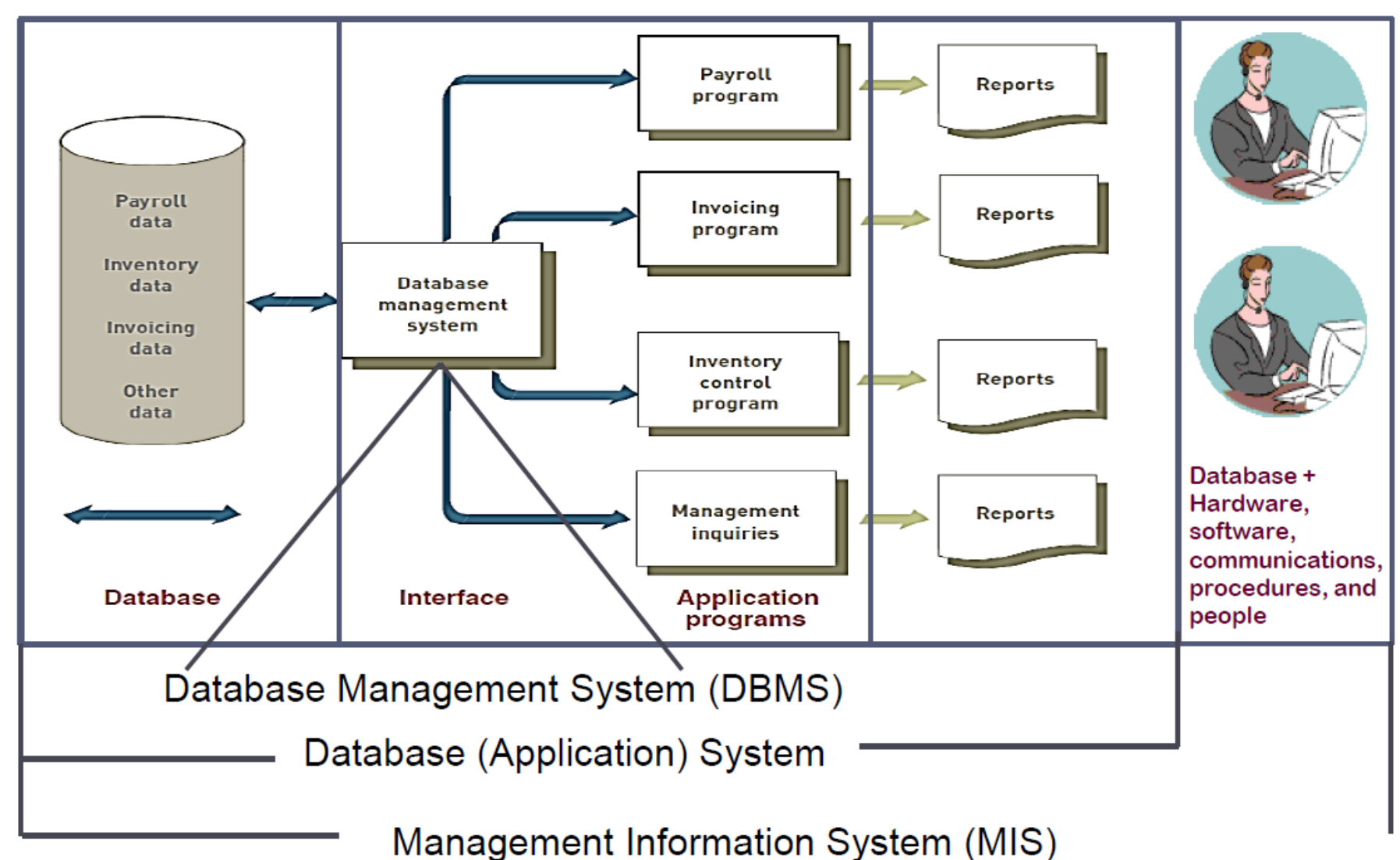

## Using MS Access as a DBMS

- Manages the database (e.g. Microsoft Access)
- To use Microsoft Access you must have your design done first.
- When setting up the database as part of the DBMS, the database design schema (Table Structures, Primary Keys, Relationships) is defined before data is entered.
- When setting up the database system, the application interface screens are defined that utilize the DBMS to update the database tables.
- See Supplement Notes *"Using Access Screens"* for detail example

# Using MS Access as a DBMS

- MS Access can be used **as an information system developer tool**.
- We use it to build a customized Management Information System (MIS) for some specific purpose.
- When setting up the database as part of the DBMS, the database design schema (Table Structures, Primary Keys, Relationships) are defined before data is entered.
- The system will utilize application interface screens that serve as an interface to the DBMS and database tables.
- The system will have its own menus, input screens, output (query) screens, and reports.
- In the background, it will have a database with related tables, and programs that take the raw data from the database and convert it to the required queries and reports.
- It will also have controls, i.e. mechanisms to ensure that the output is correct and the at the data is safe from accidental or deliberate destruction.
- The information system will be set up on computers and a network and will provide and effective method for users to interface with the database without ever knowing they are utilizing MS Access.
- See Supplement Notes "Using Access Screens" for detail example.

# Database Management System (DBMS)

- System software that sets up the database structure ('skeleton' on disk according to a certain model, fills the structure with data and retrieves the data to provide meaningful information )
- Parts of dbms:
	- **Data Dictionary**: defines each field and record, explains what each field means and who is authorized to update it
	- **Query Language**: used to extract data that satisfy certain criteria from a database. Used to develop query retrieval commands and reports – which are the two main forms of output from a DBMS

# *Data Dictionary*

- Is a document that database designers prepare to help individuals enter data
- Provides several pieces of information about each attribute in the database including:
	- Name
	- Key (is it a key or part of a key?)
	- Data Type (date, alphanumeric, numeric, etc.)
	- Valid Value (the format or numbers allowed)
- Can be used to enforce Business Rules which are captured by the database designer to prevent illegal or illogical values from entering the database. (e.g. who has authority to enter certain kinds of data in specific files)

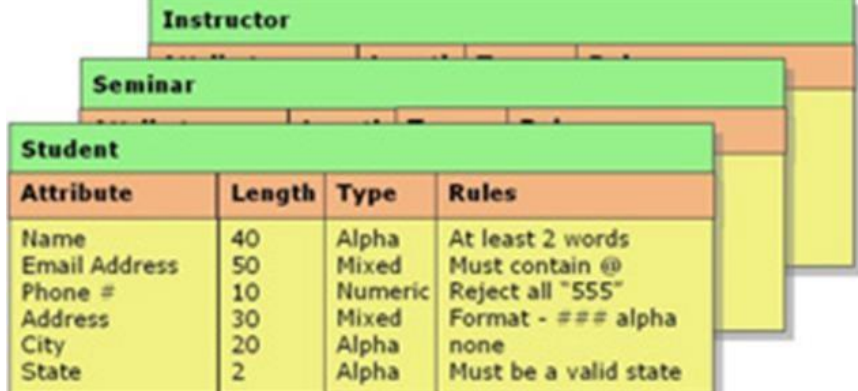

## DBMS Functions

- A DBMS enables interactions with the database through activities such as:
	- Data Dictionary Management
	- Data Transformation and Presentation
	- Security Management
	- Backup and Recovery Management
	- Data Integrity Management
	- Database Access Languages and Application Programming Interfaces
	- Database Communication Interfaces
	- Transaction Management
	- Data entry, queries, etc.

# DBMS – Data Entry

#### **Employment Applications**

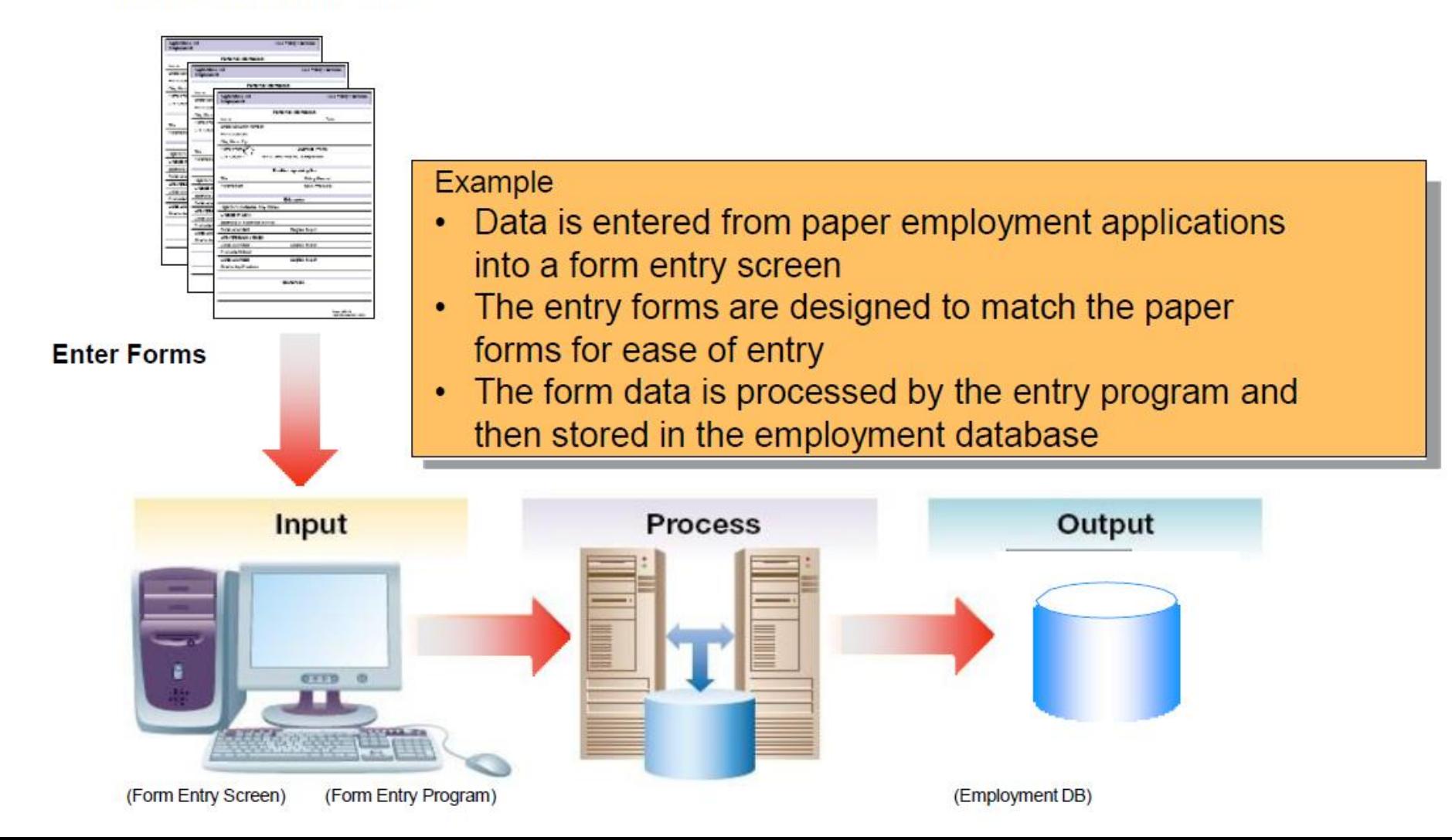

## DBMS - Queries

- Query A way to extract data from the database
	- Focuses on providing appropriate parameters to select the information required
- SQL (Structured Query Language)
	- A Language to select and extract data from a database
	- The industry standard language for relational databases
- QBE (Query by Example)
	- A technique that allows a user to design a query on a screen by dragging and placing the query field in the desired locations.

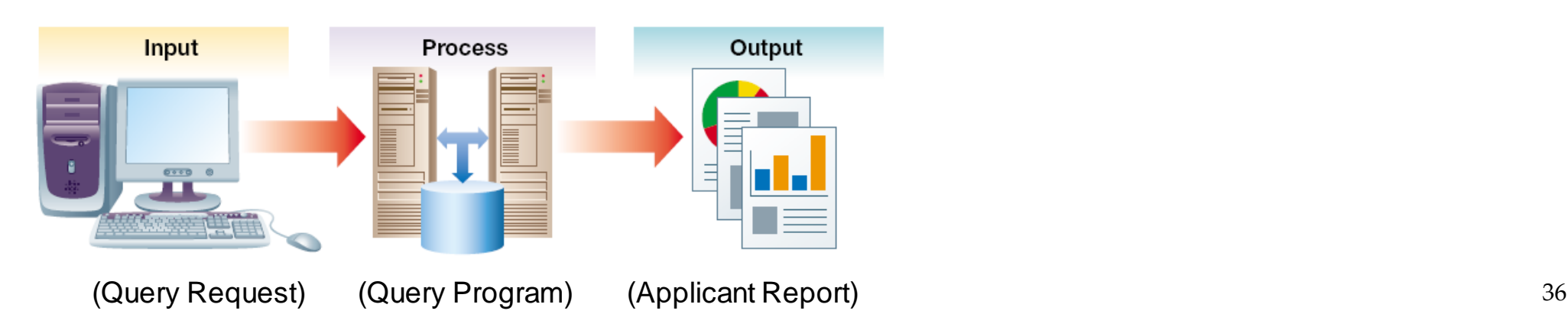
The Database Management System – Query Language\*

- SQL: Structured Query Language:
	- Popular language for making requests to a relational dbms
- **SELECT** LAST\_NAME, FIRST\_NAME, CITY
- **FROM** APPLICANT
- **WHERE** APPLICATION\_DATE >= 'August 19, 2012'
- **SELECT** LAST\_NAME, FIRST\_NAME, CITY SALARY
- **FROM** EMPLOYEE **WHERE** DEPARTMENT = '4530' AND SALARY > 25000

#### DBMS – Example of Query Results

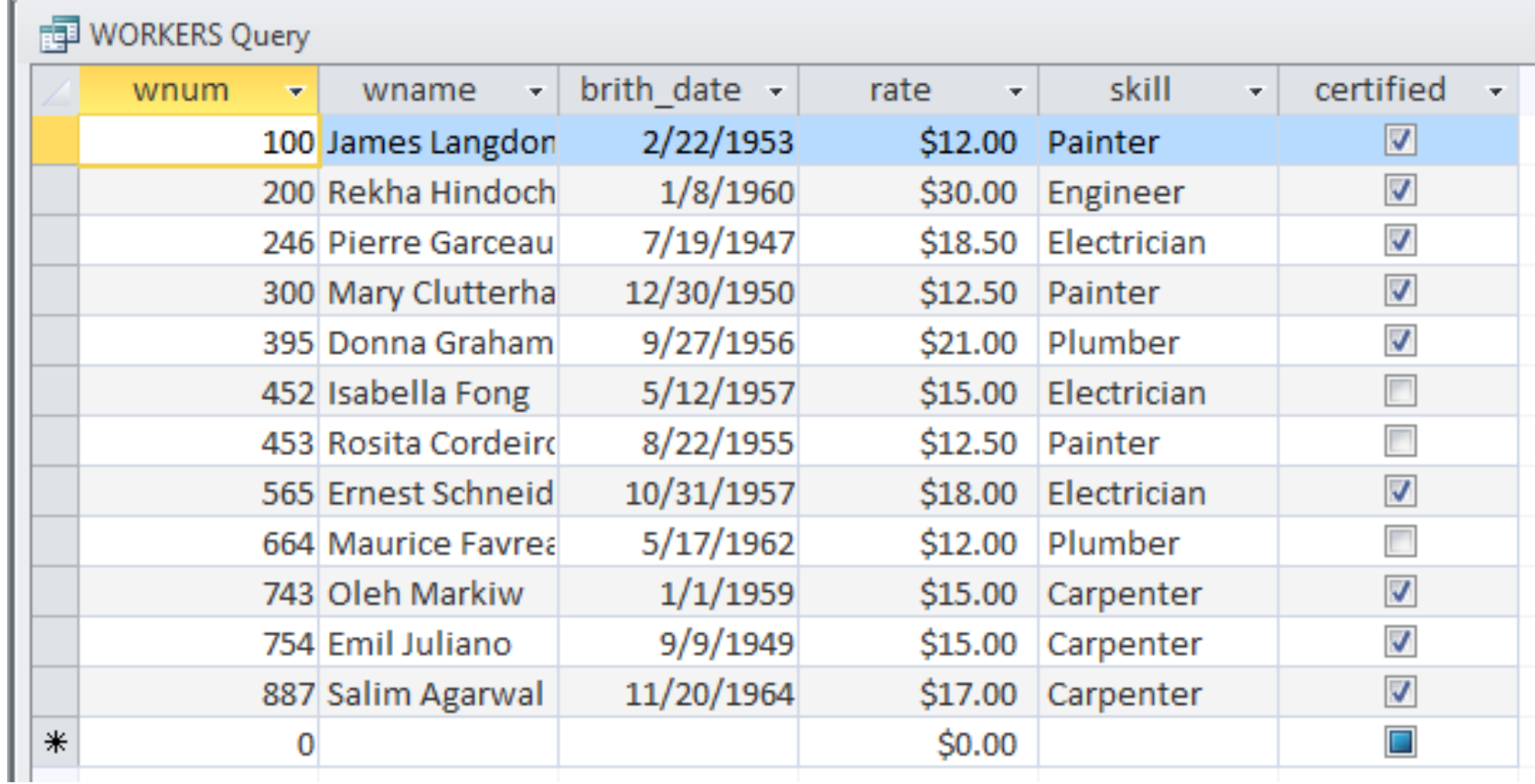

## DBMS - Example of Query Results

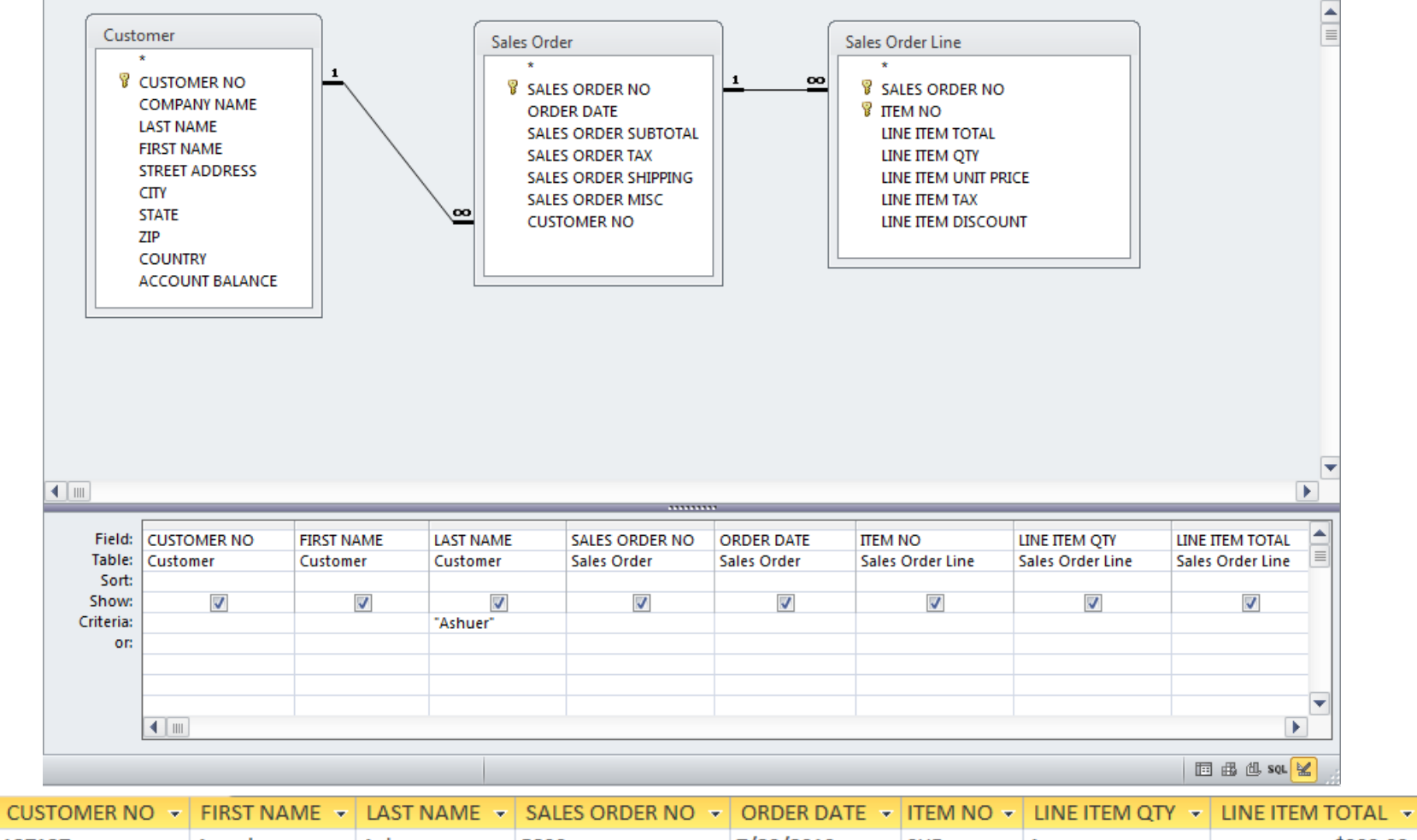

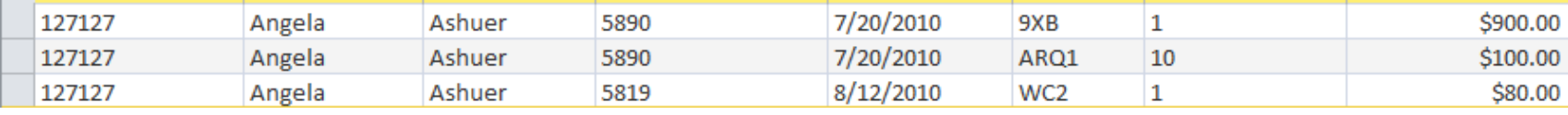

## DBMS – Report

- Report A database function that extracts and formats information from a database for printing and presentation
- Report Generator
	- A specialized program that uses SQL to retrieve and manipulate data (aggregate, transform, or group)
	- Report templates are designed using special report creation software (e.g. Crystal Reports, Jasper Reports, Cognos)
- Example Report on applicants entered in the last 30 days
	- Report parameters are selected in the report request screen
	- The database program uses SQL to query and present the result

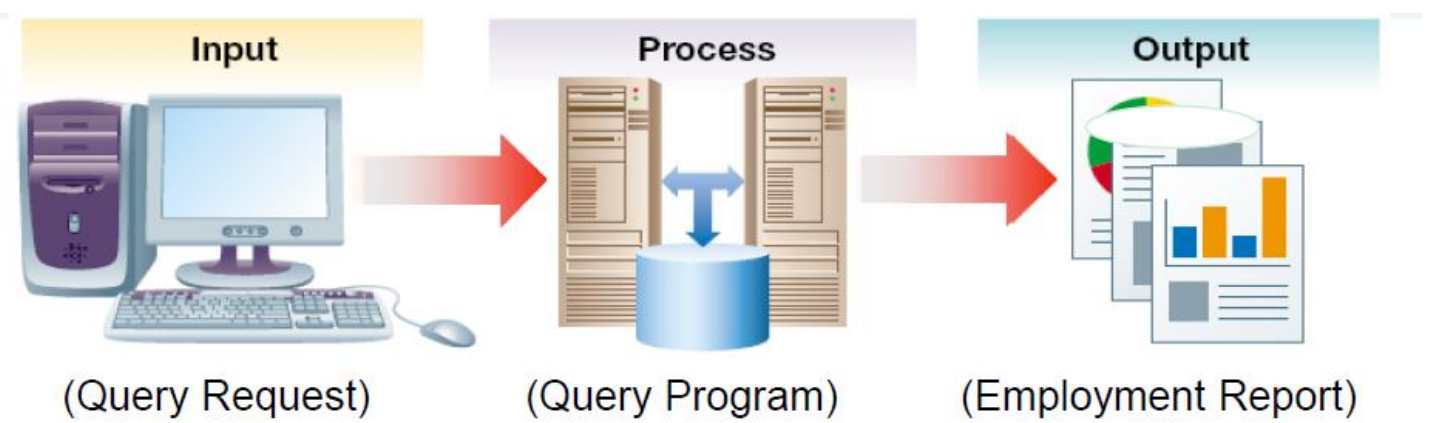

## DBMS – Designing a Report

- To create reports, the developer must first select the table(s) or queries(s) upon which the report will be based.
- All fields will then become available to the developer to include on the report:
- *The developer formats and enters the report header, detail, and footer. The required fields are placed in the desired location on the report layout.*
	- On the Create tab, click Report Design.  $\mathbf{1}$ .

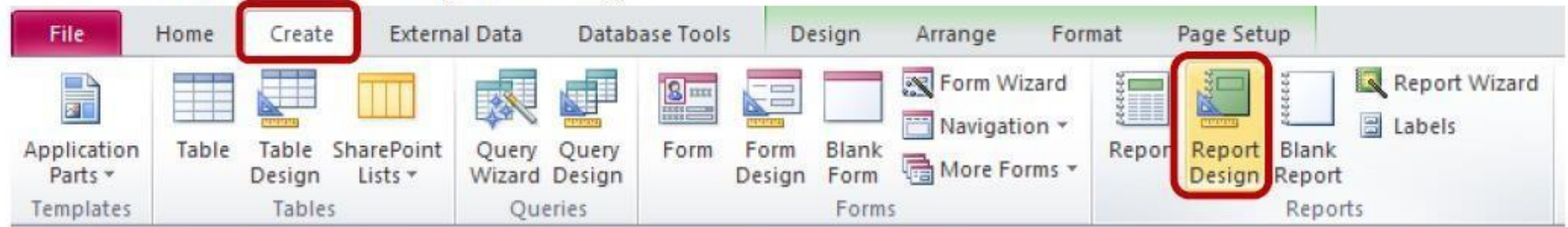

Click on the Add Existing Fields button, on the Design tab, to see a list of tables/fields.  $2.$ 

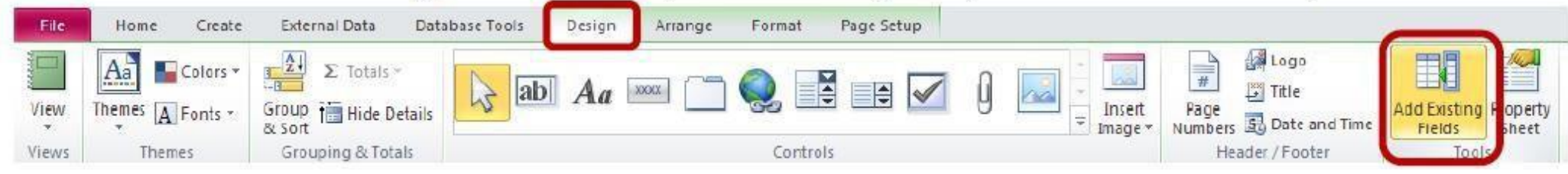

### DBMS – Designing a Structured Report

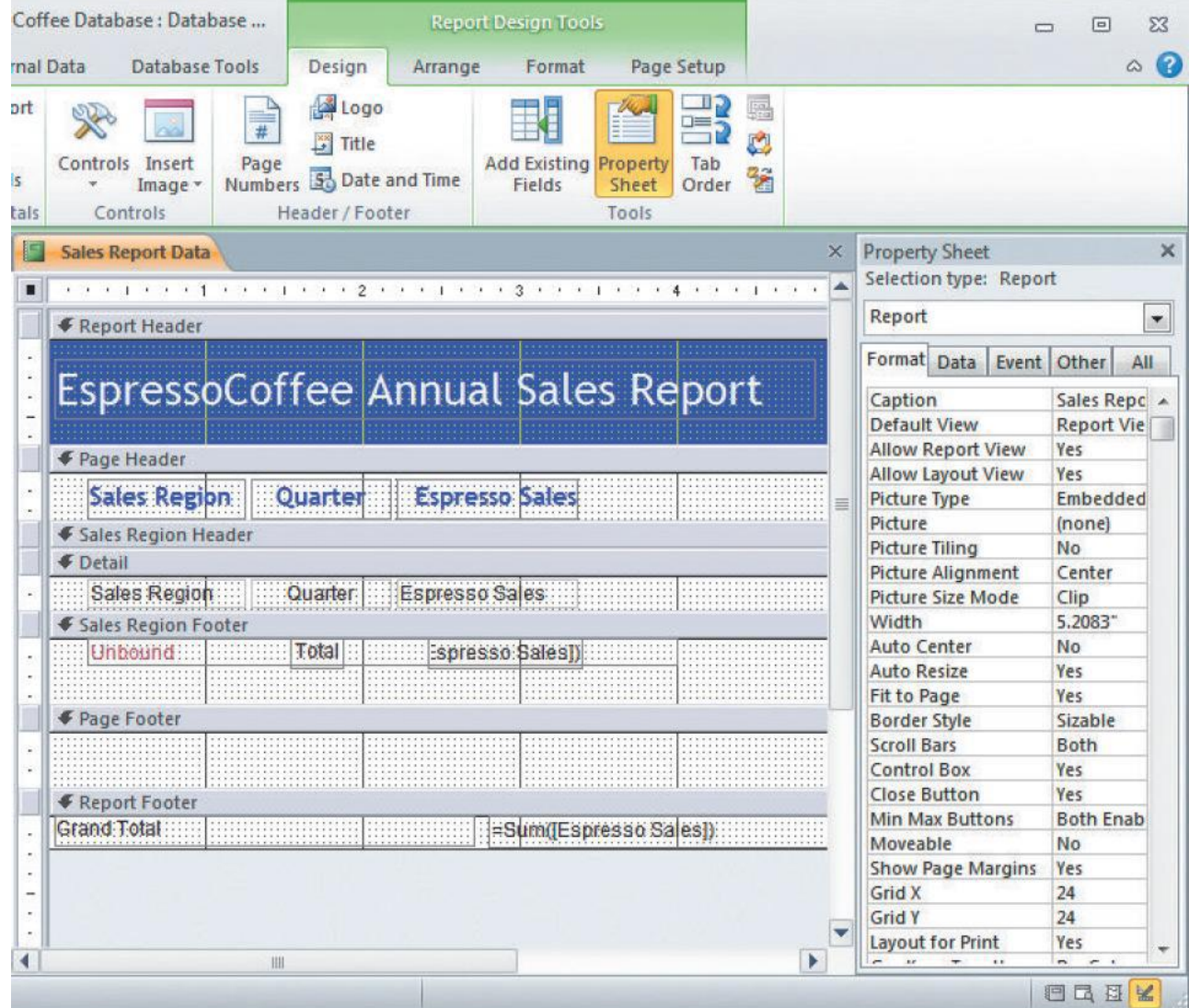

#### **Database Reports**

*To build a database report, the developer uses a report design template as shown above. The developer formats and enters the report header, detail, and footer. The required fields are placed in the desired location on the report layout.* 

#### DBMS – Structured Report Results

**WORKERS** 

#### **WORKERS**

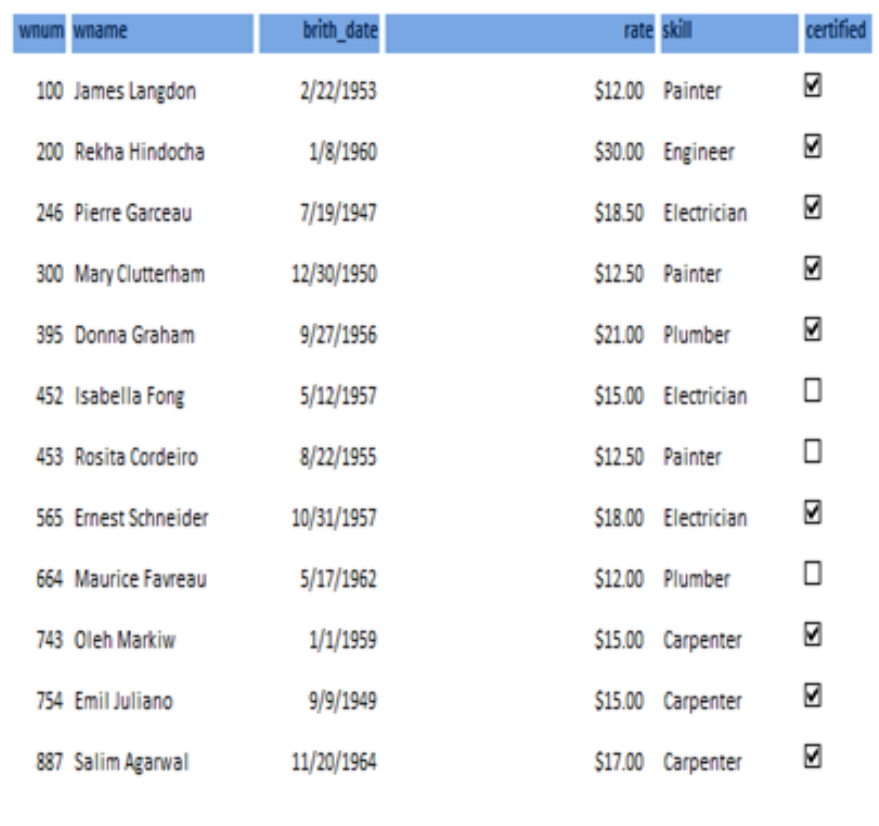

#### **EspressoCoffee Annual Sales Report**

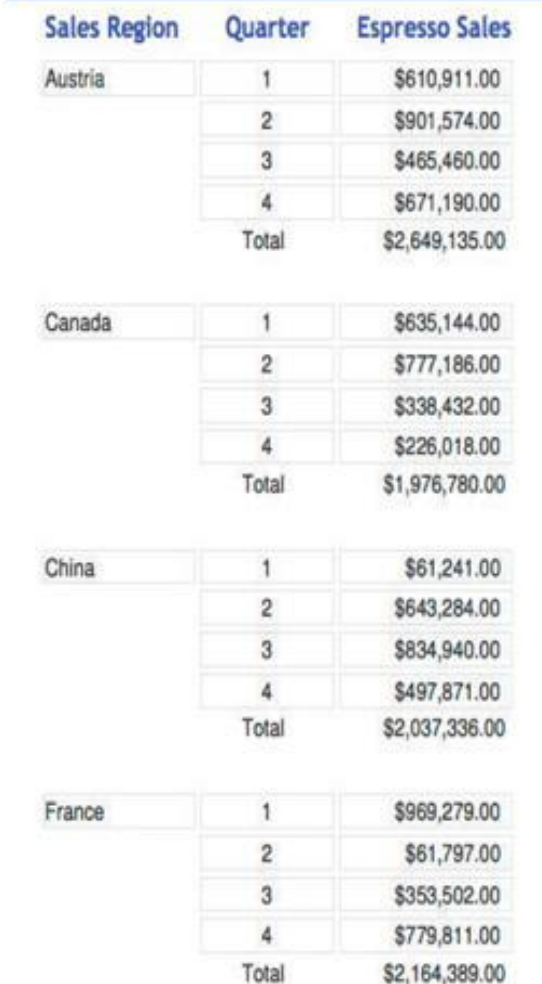

11

#### Implementing the Concepts

- After having reviewed all the basic database models in the last section, the following section will focus on a practical process to set up a database
- Databases refer to the way in which data is set up in the background (on disk) with the information system
- The purpose of this is that application programs are able to take such data and produce required results and reports

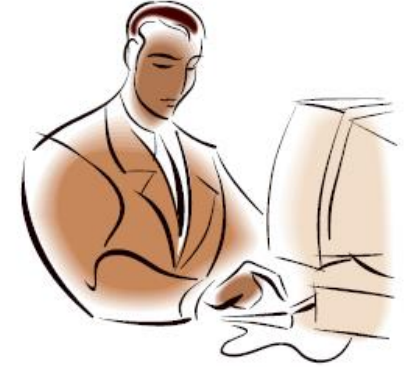

#### Steps to set up a Database

- First: Speak to people who will use the information system
	- go to every person that will need any kind of output from the computer when doing his / her job
	- Find out from them what data fields do they need for different reports that they will use
	- List those fields (data items), and write them all down
- The database is going to be set up as a relational database (most likely)
- Always think of the relationships between fields

#### Data Requirements Analysis

- Three different users tell you their information needs:
	- Person 1.
		- A report displaying Student number, Student Name, Address, and City for all students
		- A report showing Student Name, Student phone, Student Major, ordered by student name
	- Person 2
		- Student Name, Course name and grade that each student took last term
		- Major , Student name and phone number for all students
	- Person 3
		- Course name, Course number, Student Name and Grade for each student
		- Course name, course number for each course offered by enrolment date over the past three years

#### Data Requirements Analysis

Example: School information System

- Three different users tell you their information needs:
	- Person 1.
	- A report displaying **Student number**, **Student Name**, **Address**, and **City** for all **students**
	- A report showing Student Name, **Student phone**, **Student Major**, ordered by Student Name
- Person 2
	- Student Name, **Course name** and **Grade** that each student took last term
	- Major , Student name and phone number for all students
- Person 3
	- Course name, Course number, Student Name and Grade for each student
	- Course name, Course number for each course offered by **Enrolment Date** over the past three years

#### Data Requirements Analysis

Example: School information System

The director of XYZ school would like to assess the initial design of the system using the following student, course, and grade information:

- Student #: 1234; Student: A. Lam; Address: 491 Castle, Wpg; Phone: 204-258-6987; Major: Economics; Course: 1803, Computers, Grade: A; Course: 1901, Pascal, Grade: B; Course 2002, Finance, Grade A
- Student #: 9876; Student: R. Kelly; Address: 22 Miller Cres, Wpg; Phone: 204-258-7563; Major: Biology; Course: 2002, Finance, Grade: B; Course: 3421, Entomology, Grade: B; Course 4523, Zoology, Grade: C
- Student #: 4567; Student: J. Ng; Address: 399 High St.; Phone: 204-785-2145; Major: Business; Course: 1304, Accounting, Grade: C; Course: 2233, Marketing, Grade: A.

#### Example: School Database

- Data Items:
	- Student Number,
	- Student Name,
	- Student Street address,
	- Student City
	- Student Phone,
	- Student major area (only one),
	- for each course the student takes, the Course Number, Course Name, Enrolment Date, and Grade

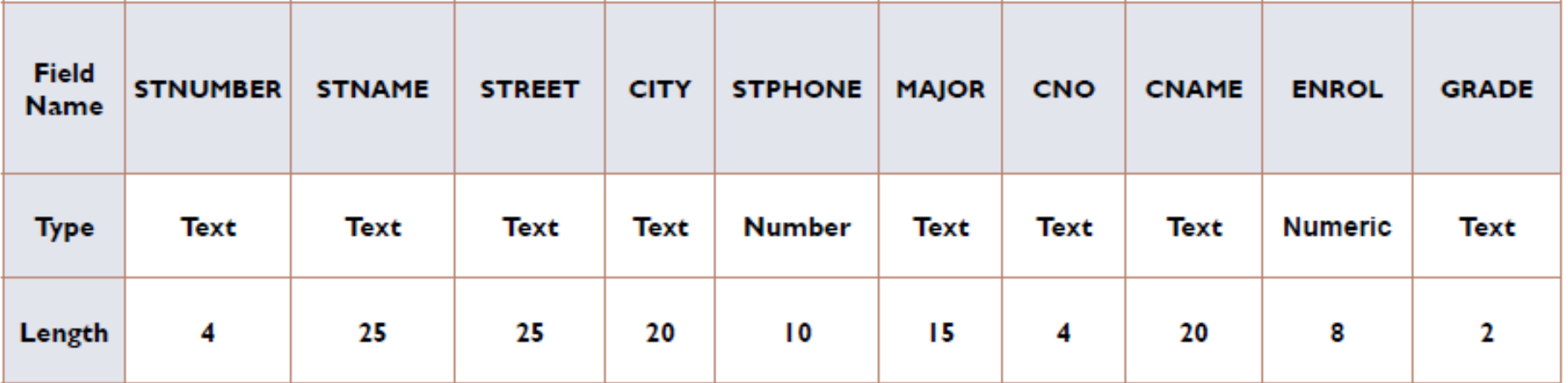

#### Insert Data into your Table

• Insert all data records one by one:

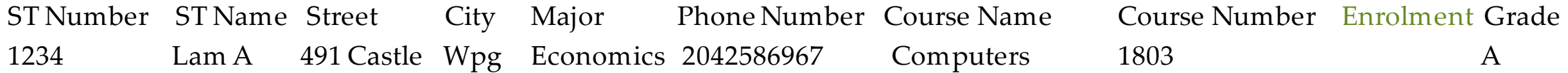

 Ensure all of the data attributes have been identified and populated in the table. If there are no data elements for a specific attribute, then enter data

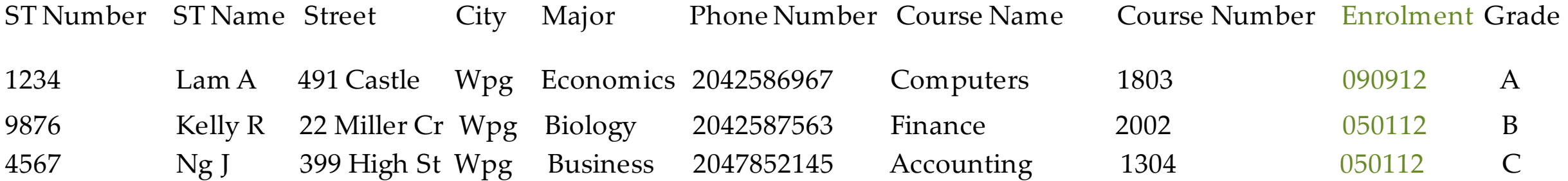

# Storing Meaningful Information

- In order to store data on disk meaningfully, we notice we must set it up first, at least **in a file** so that we can get a variety of useful information out
- Storing just characters alone in a computer won't do; we need to group them
- Storing just fields alone in a computer won't do; we need to group them.
- Storing just one record alone in a computer won't do; we need a group of several records that follow the same layout and are somehow related (say students of the same class)

# Inefficient Data Storage

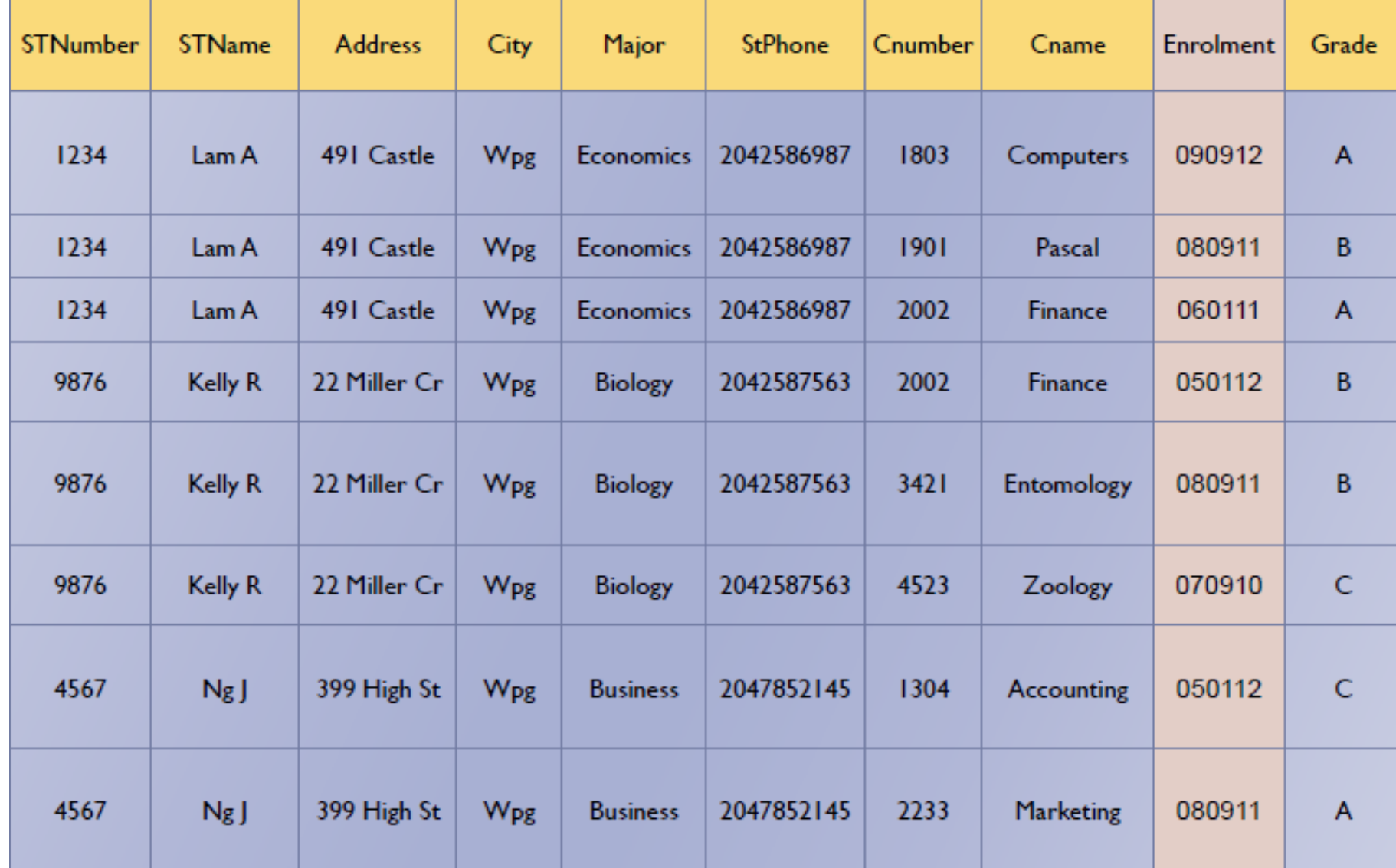

#### Inefficient Data Storage

- Problems:
	- Data being Repeated
	- Inefficient Storage
		- Will take more space
		- Process for storing data will take longer
	- Inefficient Data retrieval
		- Data will take longer to be found
- Better to keep data in multiple tables (files)
	- Normalize the database!

- Determine the relationships when you have all the fields listed
- Group related fields into one table
	- Use logic, think about relationships
	- On this example, all fields with a one-to-one relationship go in one table, and all fields that have a one-to-many relationship in another table
- Determine what fields will be links between the tables
- Create you Data Model

#### Relationships

- When stored on Disk, *Student Number* is the common column linking data in the STUDENT table with data in the GRADES table
- An entity relationship (ER) diagram of this set up would be:

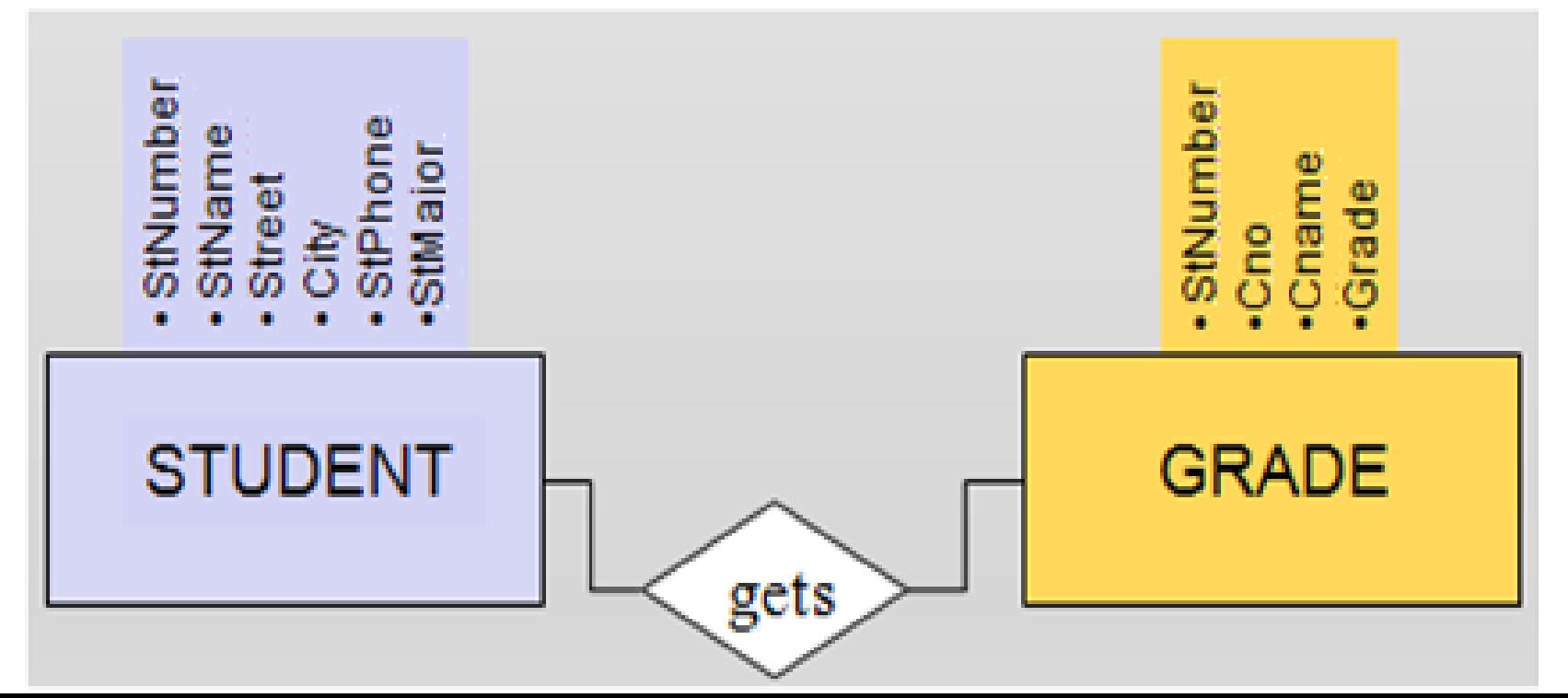

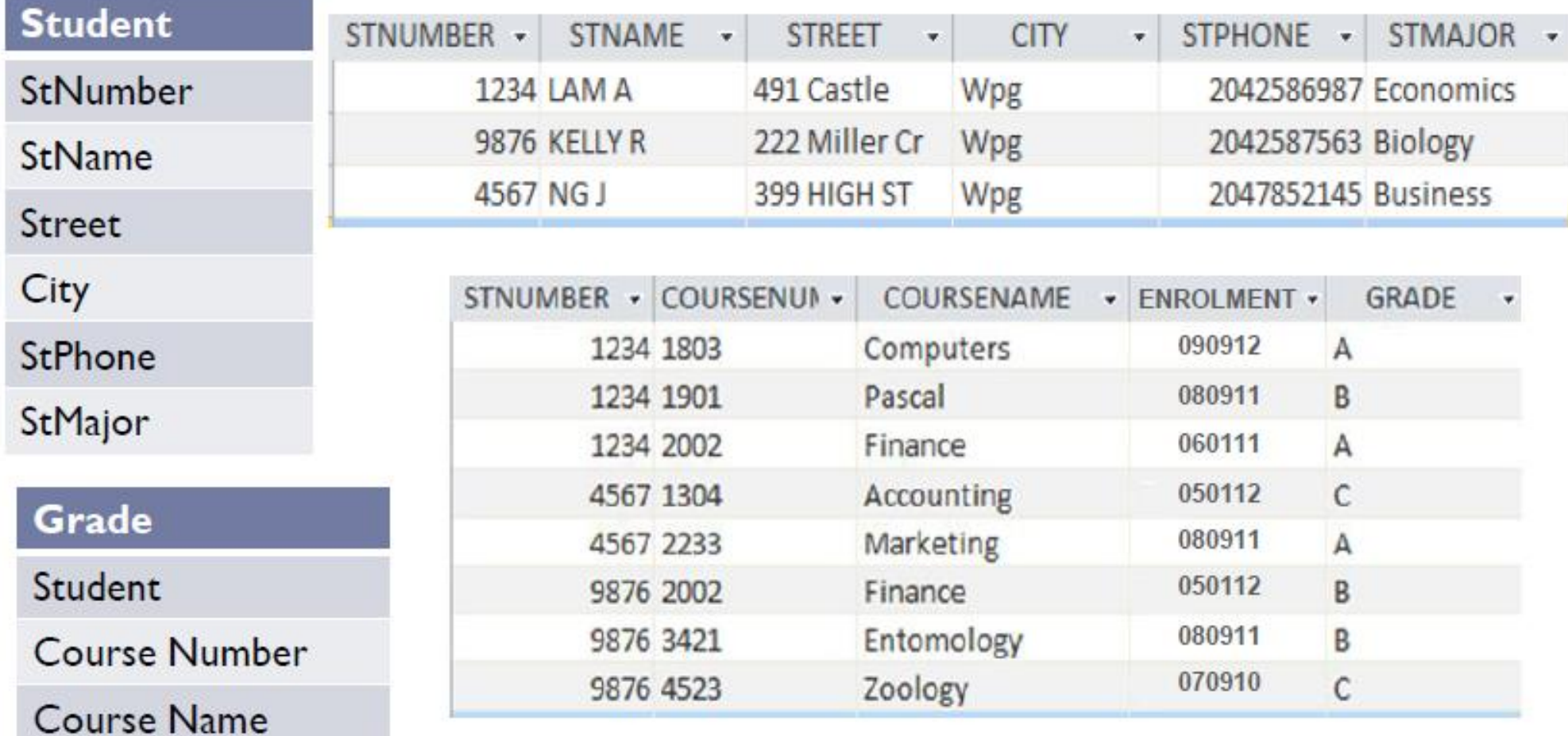

Enrolment

• This is a normalized database.

#### Keys

- Primary Key Student Table
	- Uniquely identifies one record in the table
	- Student Number
- Foreign Key Grade Table
	- Not unique in Grade Table but is unique in the related Student Table
	- Student Number
- Compound Primary Key Grade Table
	- Consists of two or more simple keys
	- Student Number + Course Number + Enrolment
- Secondary Keys Grade Table
	- Improves searches, may not be unique
	- Course Number, Enrolment

**Enrolment** 

Grade

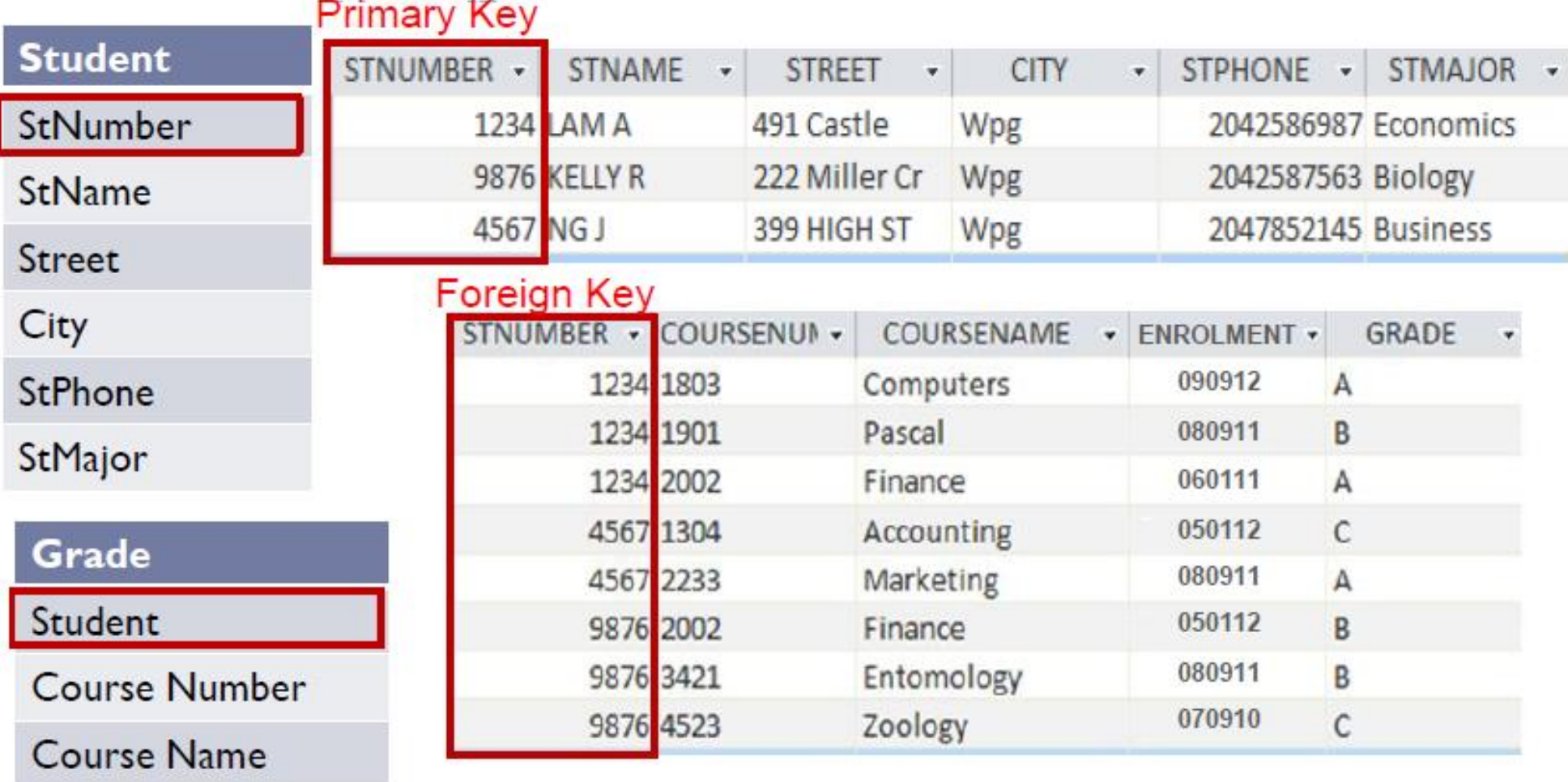

• This is a normalized database.

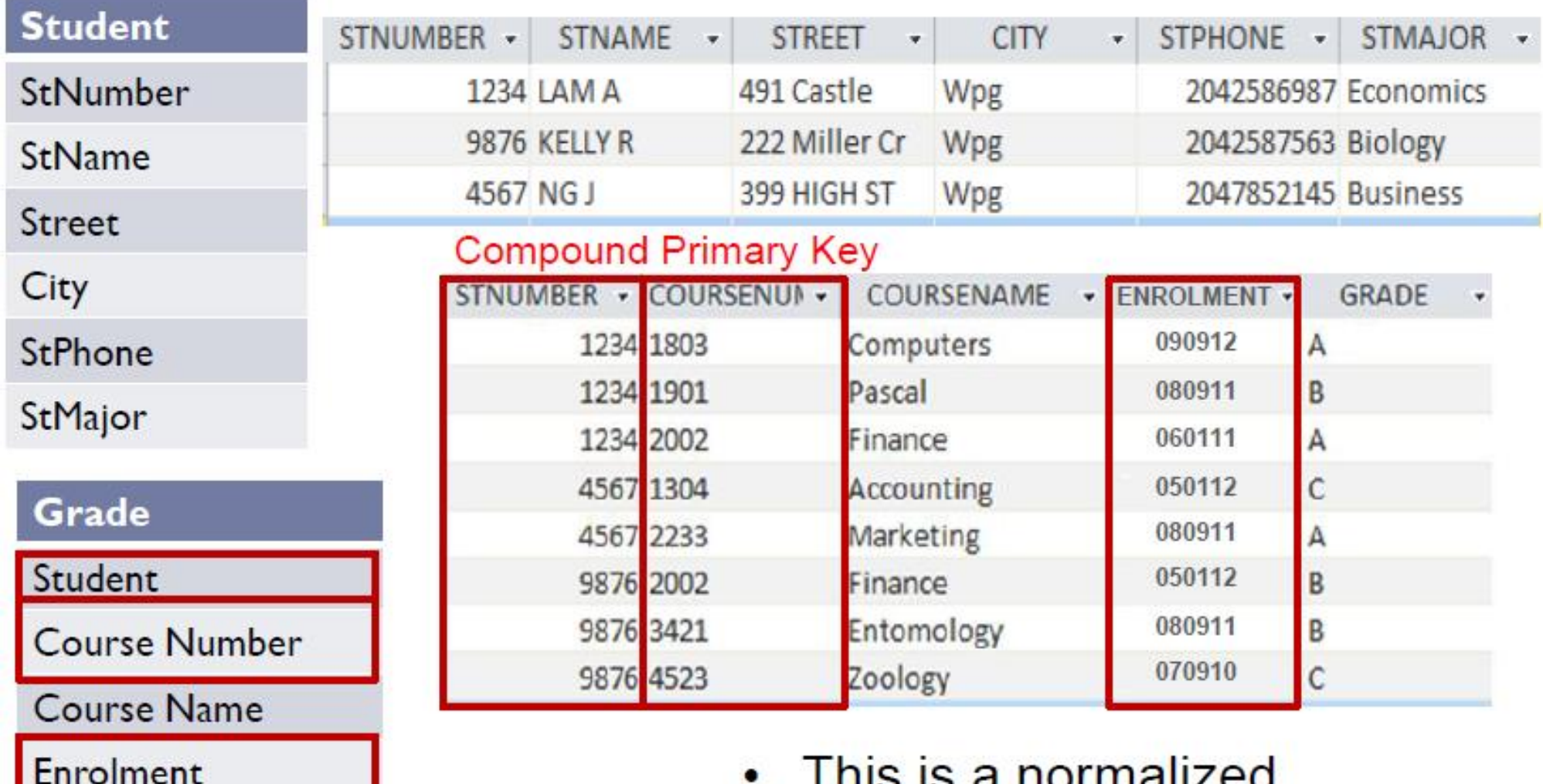

Grade

**THIS IS A HUITHAILLU** database.

Grade

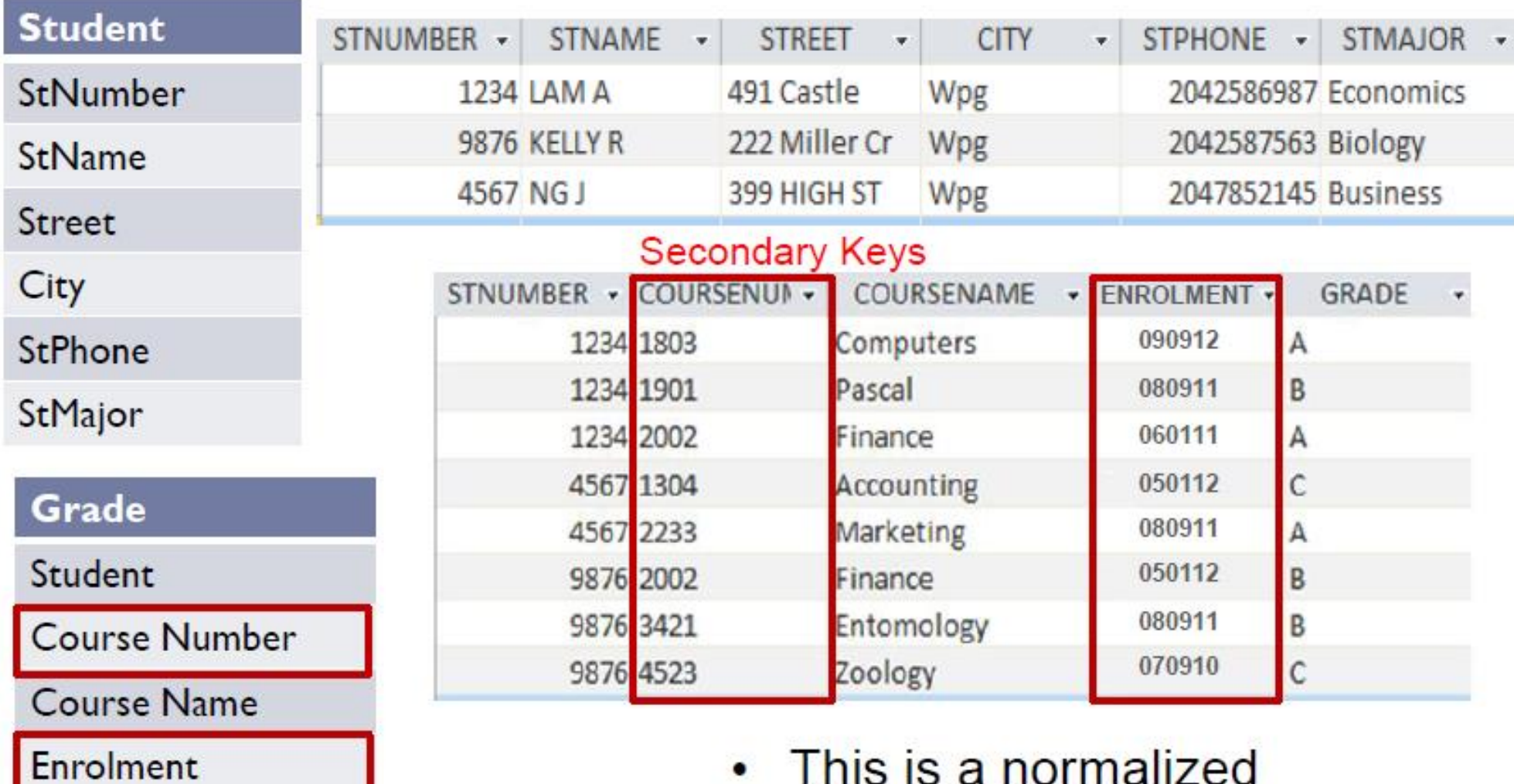

• This is a normalized database.

# Data Reporting - Reports

- Example: School information System
- Three different users tell you their information needs:
	- Person 1.
		- A report displaying Student Number, Student Name, Address, and City for all students
		- A report showing Student Name, Student Phone, Student Major, ordered by Student Name
	- Person 2
		- Student Name, Course Name and Grade that each student took last term Student Major ,Student Name and Student Phone number for all students
	- Person 3
		- Course Name, Course number, Student Name and Grade for each student
		- Course Name, Course Number for each course offered by Enrolment Date over the past three years

#### Report – Courses by Enrolment

#### **Courses by Enrolment Date for XYZ School**

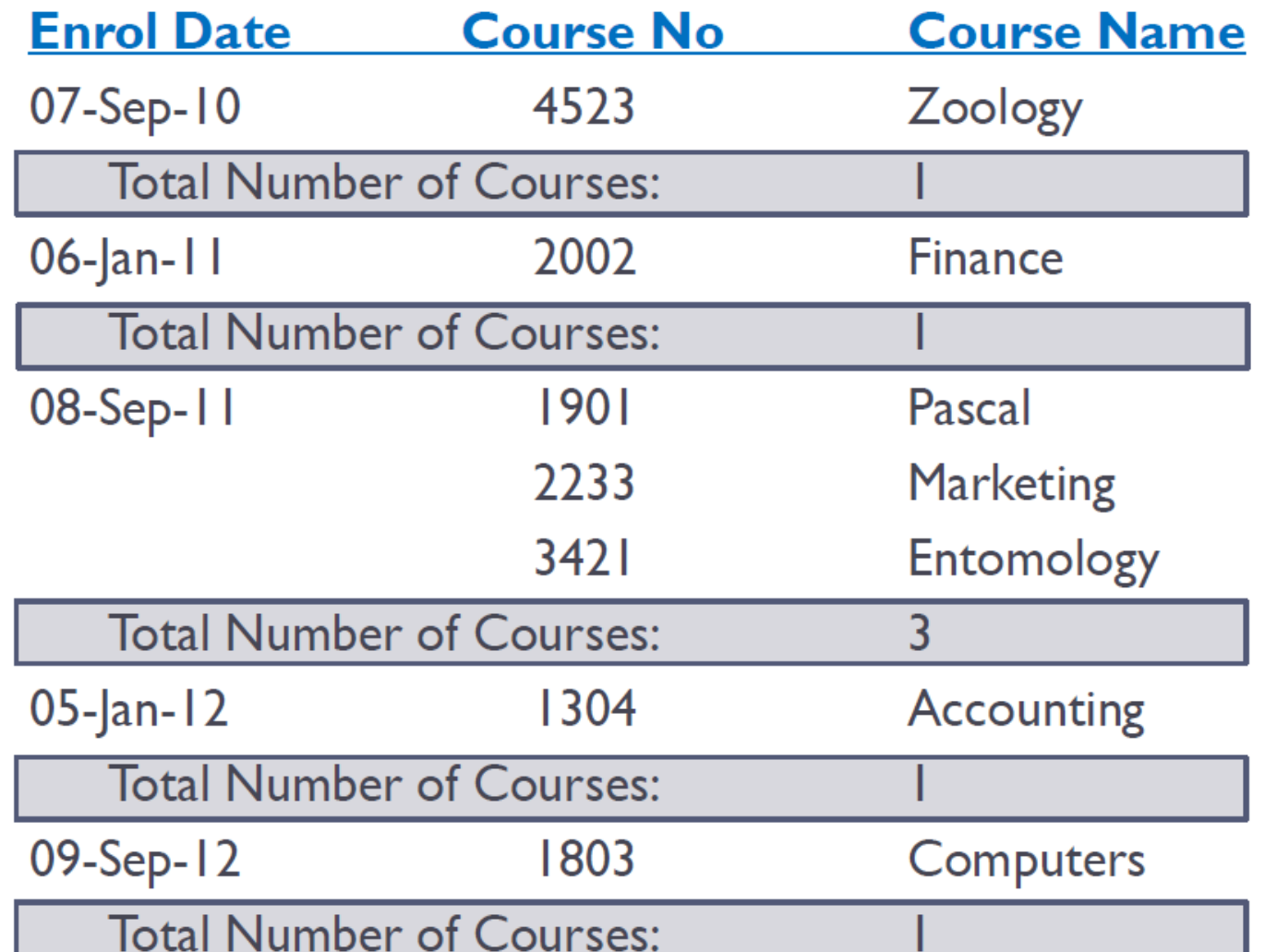

# Data Reporting - Query

- Example: School information System
- Three different users tell you their information needs:
	- Person 1.
		- A report displaying Student number, Student Name, Address, and City for all students
		- A report showing Student Name, Student Phone, Student Major, ordered by Student Name
	- Person 2
		- Student Name, Course name and grade that each student took last term
		- Student Major, Student Name and Student Phone number for all students
	- Person 3
		- Course Name, Course Number, Student Name and Grade for each student
		- Course Name, Course Number for each course offered by Enrolment Date over the past three years

#### Query Reporting

A report displaying Student number, Student Name, Address, and City for all students

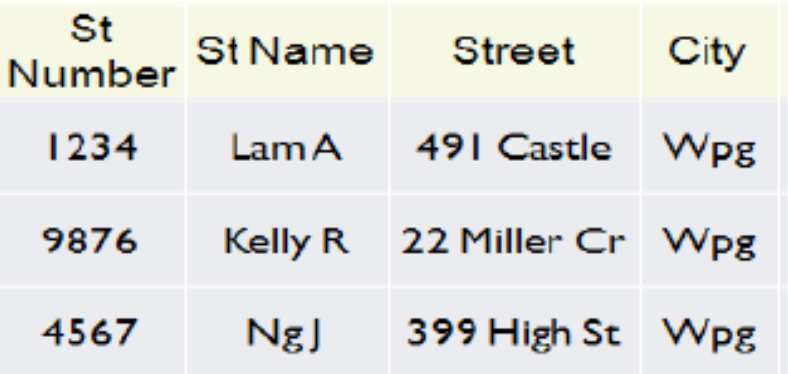

Student Name, Course name and grade that each student Þ took last term

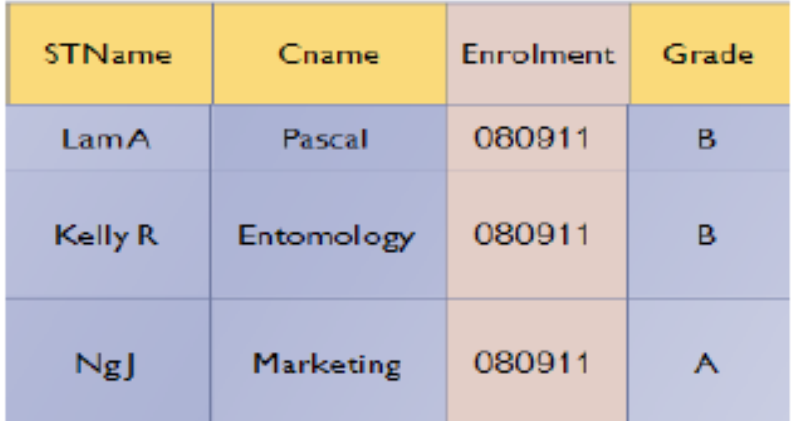

# Big Data

- Extremely large and complex data collections
	- Traditional data management software, hardware, and analysis processes are incapable of dealing with them
- Three characteristics of big data
	- Volume
	- Velocity
	- Variety

## Big Data Generators

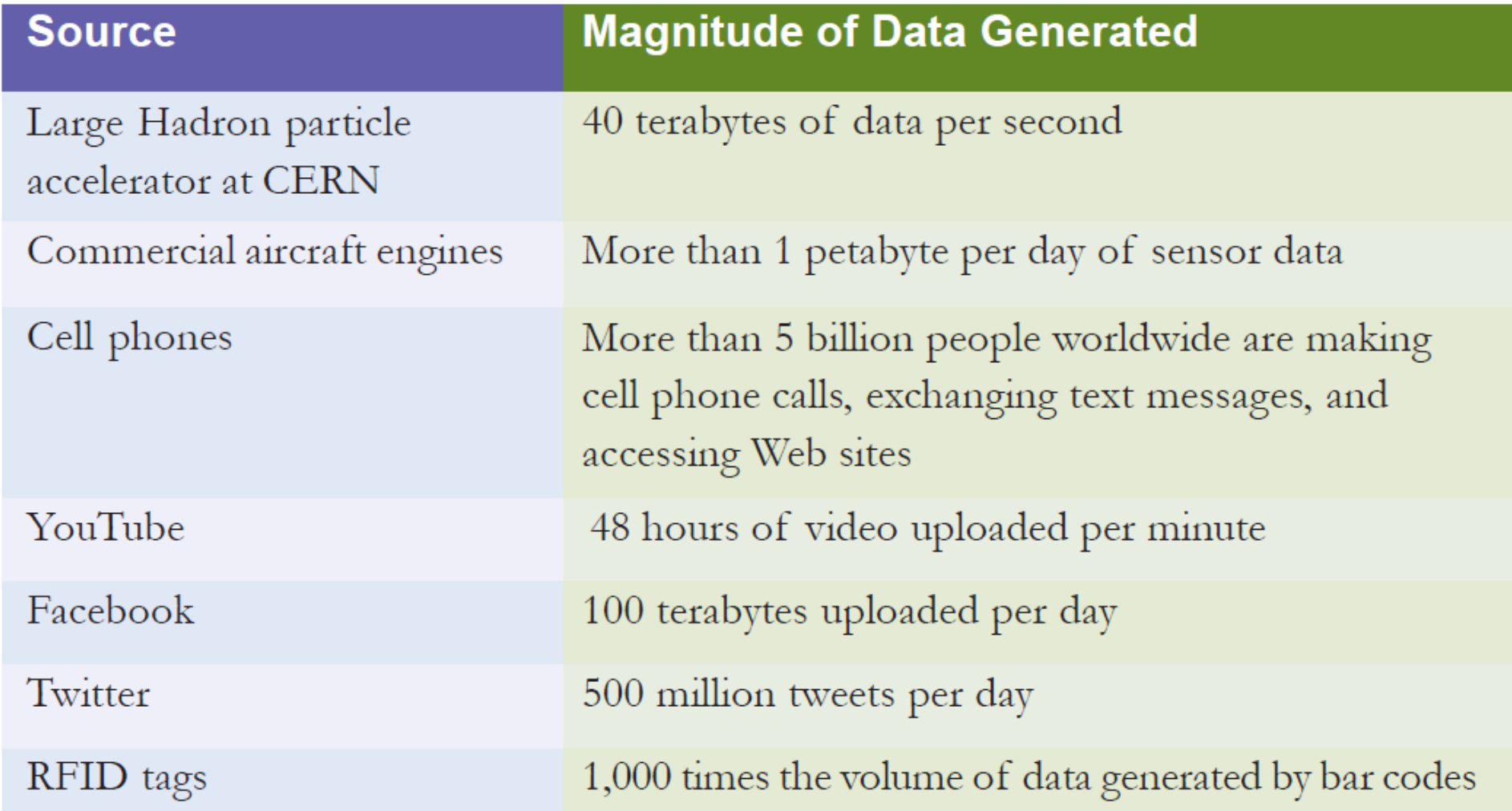

### Challenges of Big Data

- How to choose what subset of the data to store
- Where and how to store the data
- How to find the nuggets of data that are relevant to the decision making at hand
- How to derive value from the relevant data

- Data warehouse:
	- Database that holds business information from many sources in the enterprise
- Data mart:
	- Subset of a data warehouse that is used by small- and medium-sized businesses and departments within large companies to support decision making
	- A specific area in the data mart might contain greater detailed data than the data warehouse
- Data mining:
	- Information-analysis tool that involves the automated discovery of patterns and relationships in a data warehouse

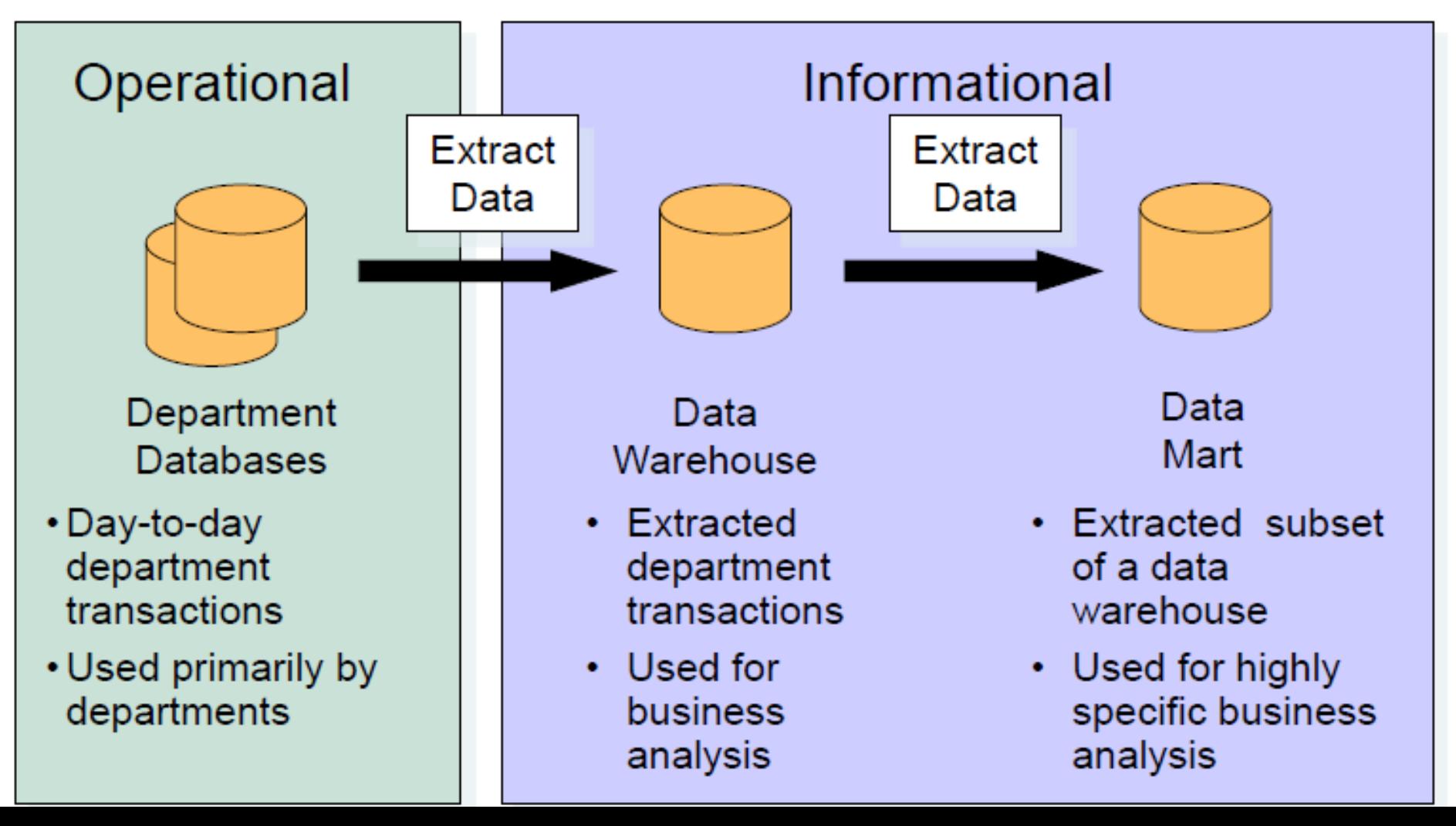

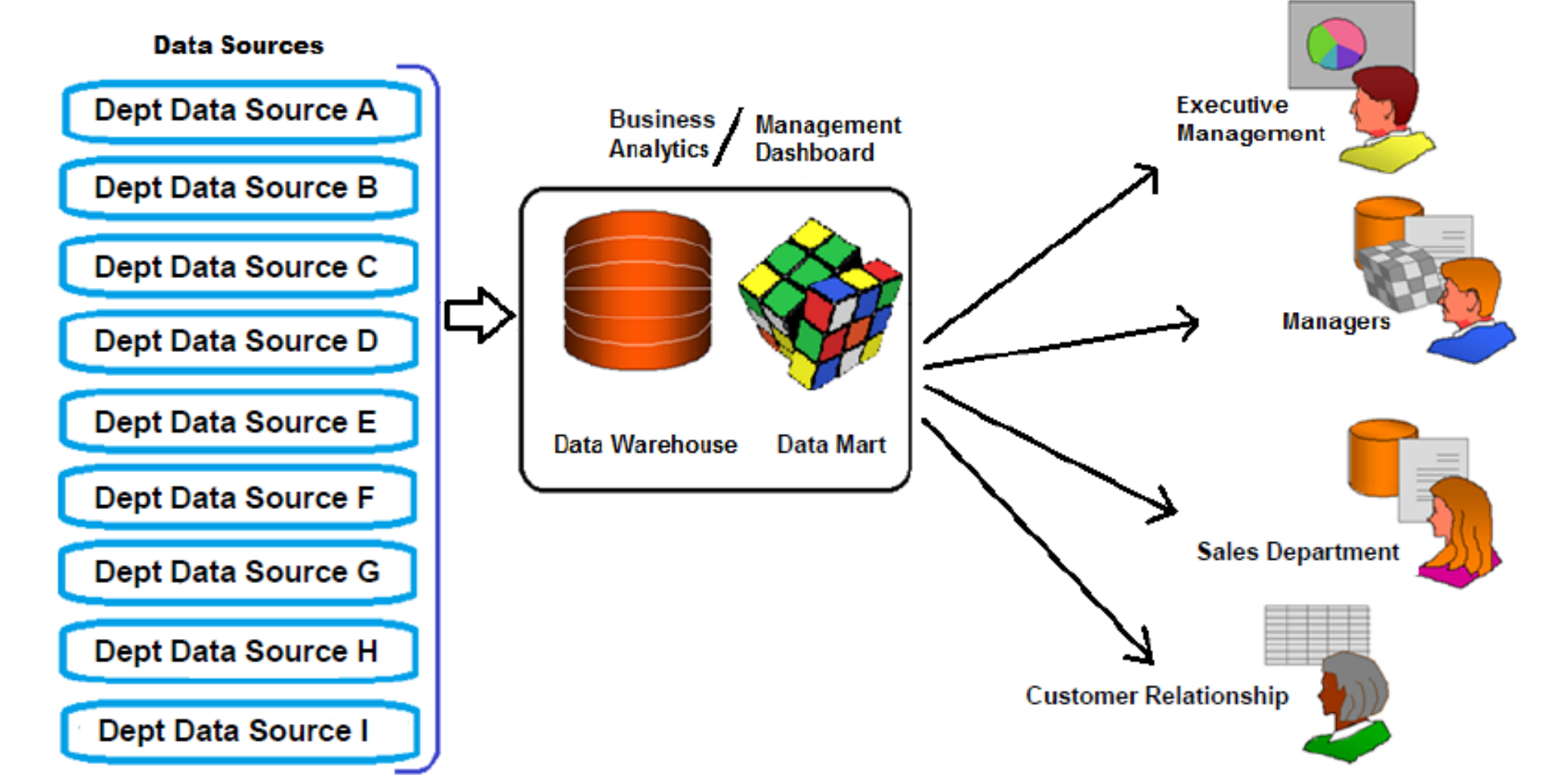

- Predictive analysis:
	- Form of data mining that combines historical data with assumptions about future conditions to predict outcomes of events
	- Used by retailers to upgrade occasional customers into frequent purchasers
	- Software can be used to analyze a company's customer list and a year's worth of sales data to find new market segments

### Data Mining Applications

- Branding and positioning of products and services
	- Enable the strategist to visualize product behavior in different markets, while condensing the data in dimensions that are easily analyzed
- Customer Churn
	- Predict current customers who are likely to switch to a competitor
- Direct Marketing
	- Identify customer prospects most likely to respond to direct marketing practices
- Fraud detection
- Market Segmentation
- Trend analysis (sales, spending, promotions, etc.)
## Data Management

End of Lecture 2-2